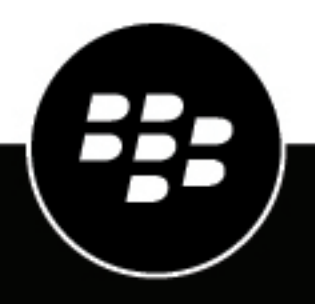

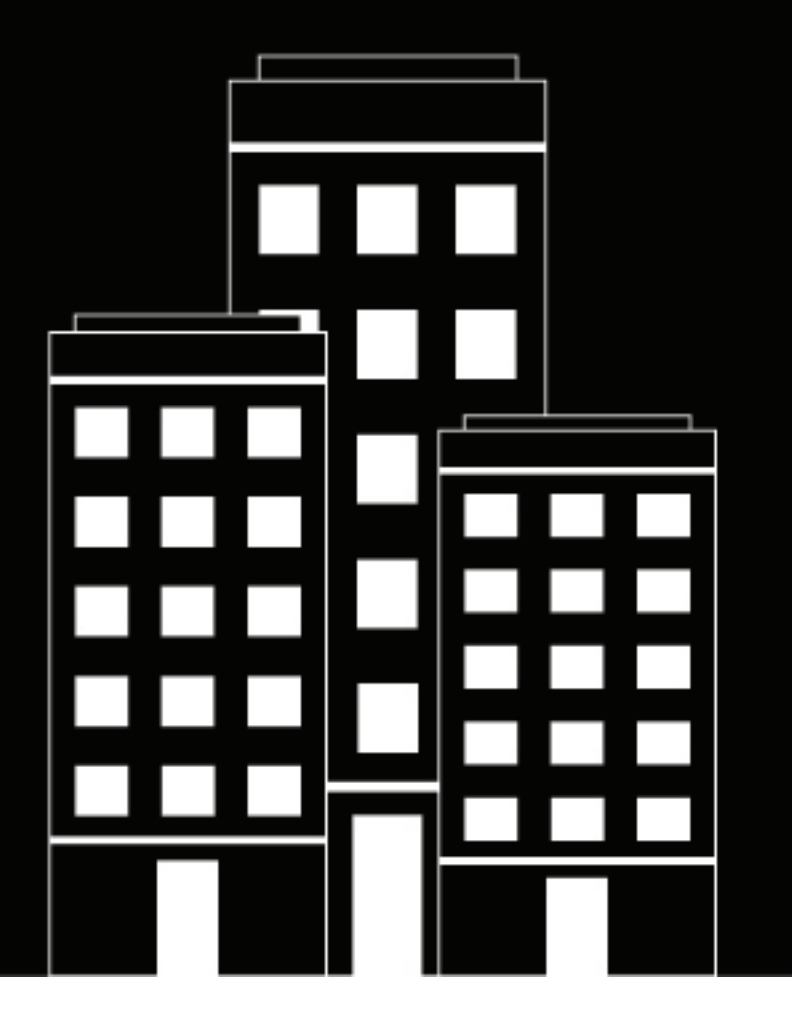

# **BlackBerry Syslog Guide**

2022-03-10Z

## **Contents**

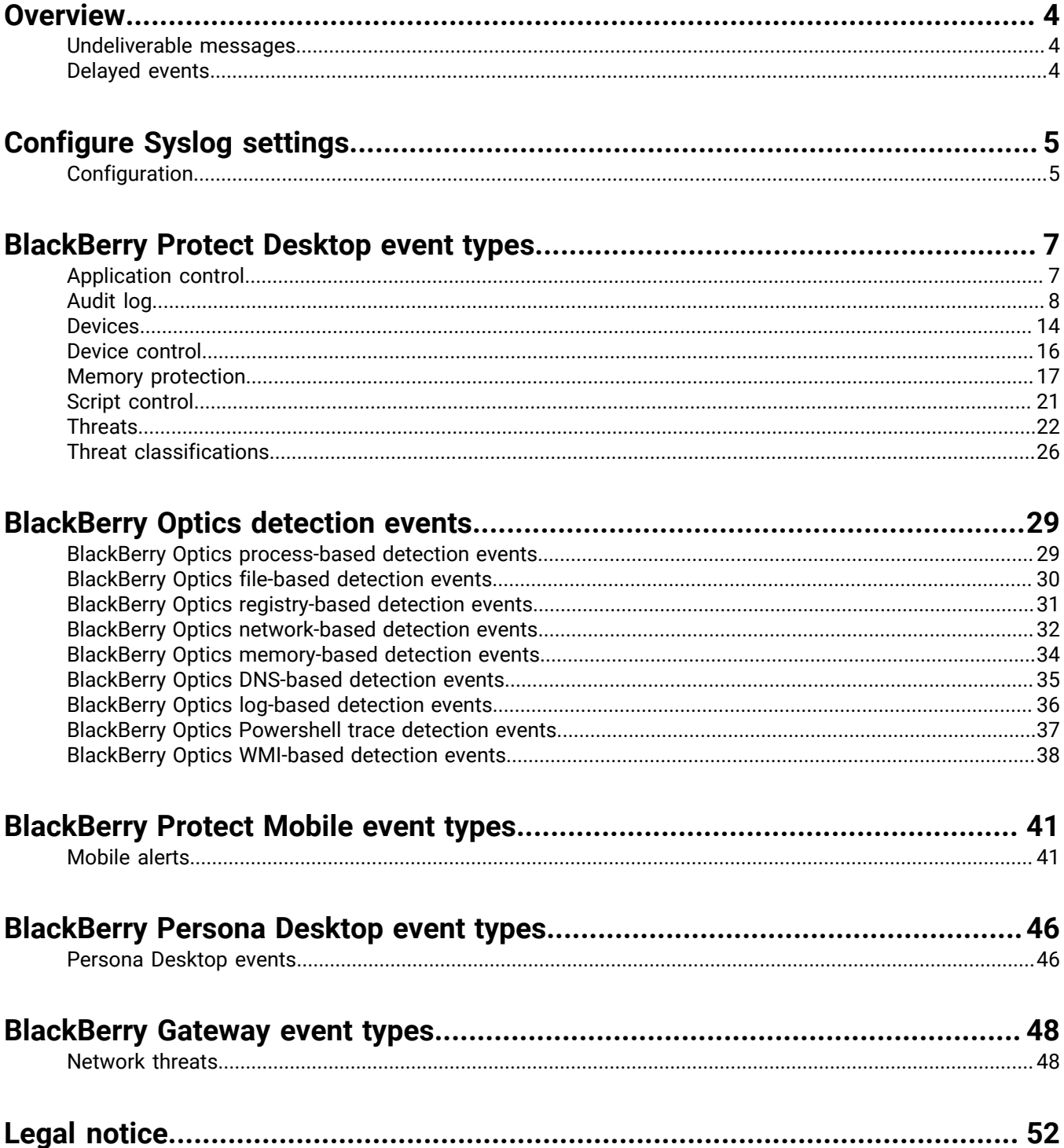

## <span id="page-3-0"></span>**Overview**

You can configure Cylance to forward events to a Syslog server. The content of each event is Unicode plain text consisting of key-value pairs, separated by commas. Due to the size limitations of most syslog servers, the details of each message (Cylance-specific payload) is limited to 2048 characters. Syslog messages are sent from the following Cylance IP addresses, based on the login URL for your region:

### **Asia-Pacific Northeast (protect-apne1.cylance.com):**

- 13.113.53.36
- 13.113.60.107

### **Asia-Pacific Southeast (including Australia; protect-au.cylance.com):**

- 52.63.15.218
- 52.65.4.232

### **Europe Central (protect-euc1.cylance.com):**

- 52.28.219.170
- 52.29.102.181
- 52.29.213.11

#### **North America (protect.cylance.com):**

- 52.2.154.63
- 52.20.244.157
- 52.71.59.248
- $\cdot$  52.72.144.44
- 54.88.241.49

**South America East (protect-sae1.cylance.com):**

- 52.67.244.213
- 52.67.252.42

### <span id="page-3-1"></span>**Undeliverable messages**

If the Cylance syslog/SIEM integration cannot successfully deliver syslog messages to a syslog/SIEM server, an email notification will be sent to administrators (built-in role) with a confirmed email address within an organization. The email notification alerts administrators about this syslog issue.

The maximum number of undelivered messages before the syslog/SIEM integration is disabled is 400. The first warning email is sent after 1/3 of the maximum number of undelivered messages are sent. Each message attempts to be sent 10 times before it fails to forward to a syslog/SIEM server and then transitions to a deadletter queue.

### <span id="page-3-2"></span>**Delayed events**

BlackBerry and Cylance products can be configured to forward event data to a syslog server. Though delivered in a timely manner, it should not be used for real time or near real-time monitoring. Due to various factors, potential delays can occur when it comes to reporting of events. Cylance syslog integration cannot guarantee an exact time for the delivery of events.

## <span id="page-4-0"></span>**Configure Syslog settings**

- **1.** In the console, Select **Settings > Application**.
- **2.** Click the **Syslog/SIEM** checkbox.
- **3.** Select the Event Types for which you want to receive messaging.
- **4.** Select or type in the information for your Syslog or SIEM integration. The other sections in this guide provide details and descriptions for each Syslog/SIEM option.
- **5.** Click **Test Connection** to verify that your settings are correct.
- **6.** Click **Save**.

### <span id="page-4-1"></span>**Configuration**

Syslog configuration is done on the Application page, on the Settings tab.

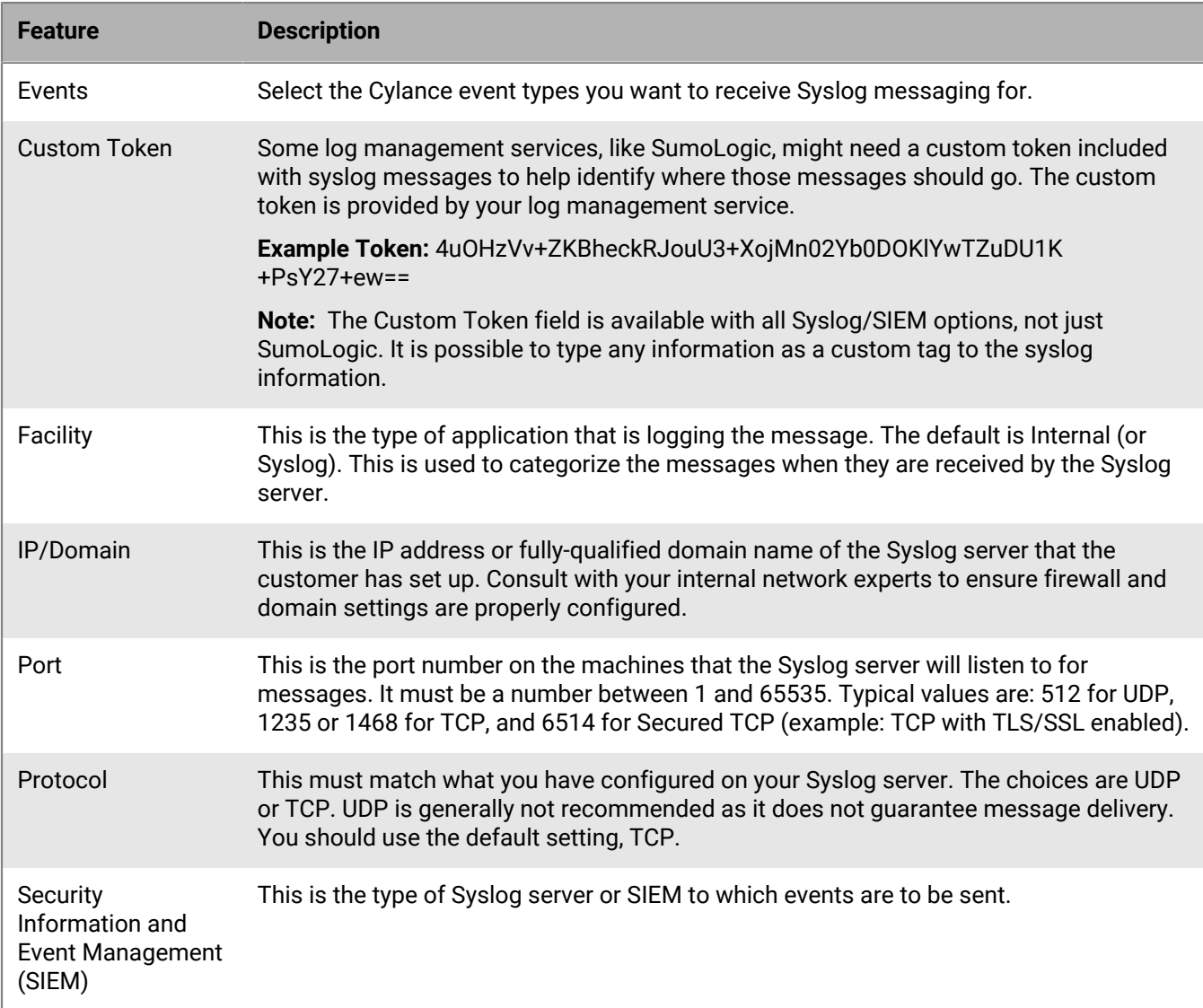

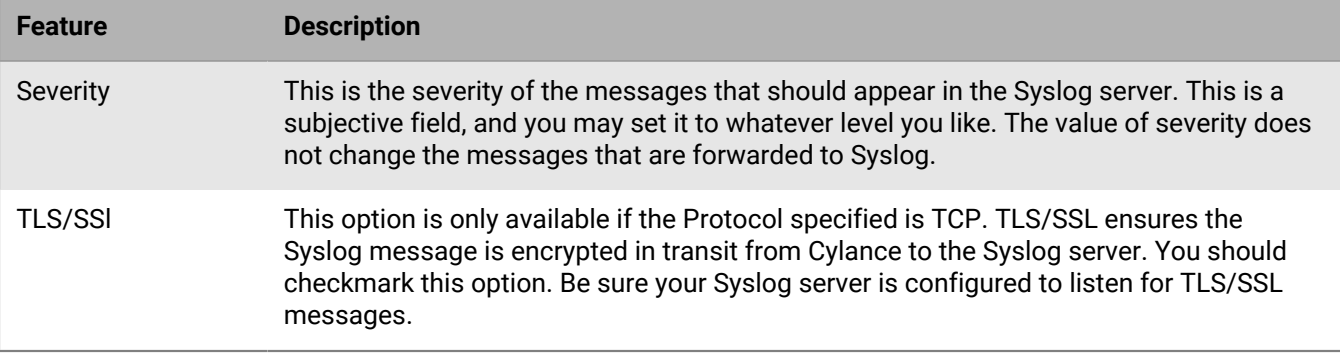

## <span id="page-6-0"></span>**BlackBerry Protect Desktop event types**

Syslog events have standard fields like timestamp, severity level, facility, and a Cylance-specific payload (message). Examples provided in this section only contain the Cylance-specific message.

### <span id="page-6-1"></span>**Application control**

This option is only visible to users who have the Application Control feature enabled. Application control events represent actions occurring when the device is in application control mode. Selecting this option will send a message to the syslog server whenever an attempt is made to modify or copy an executable file, or when an attempt is made to execute a file from an external device or network location.

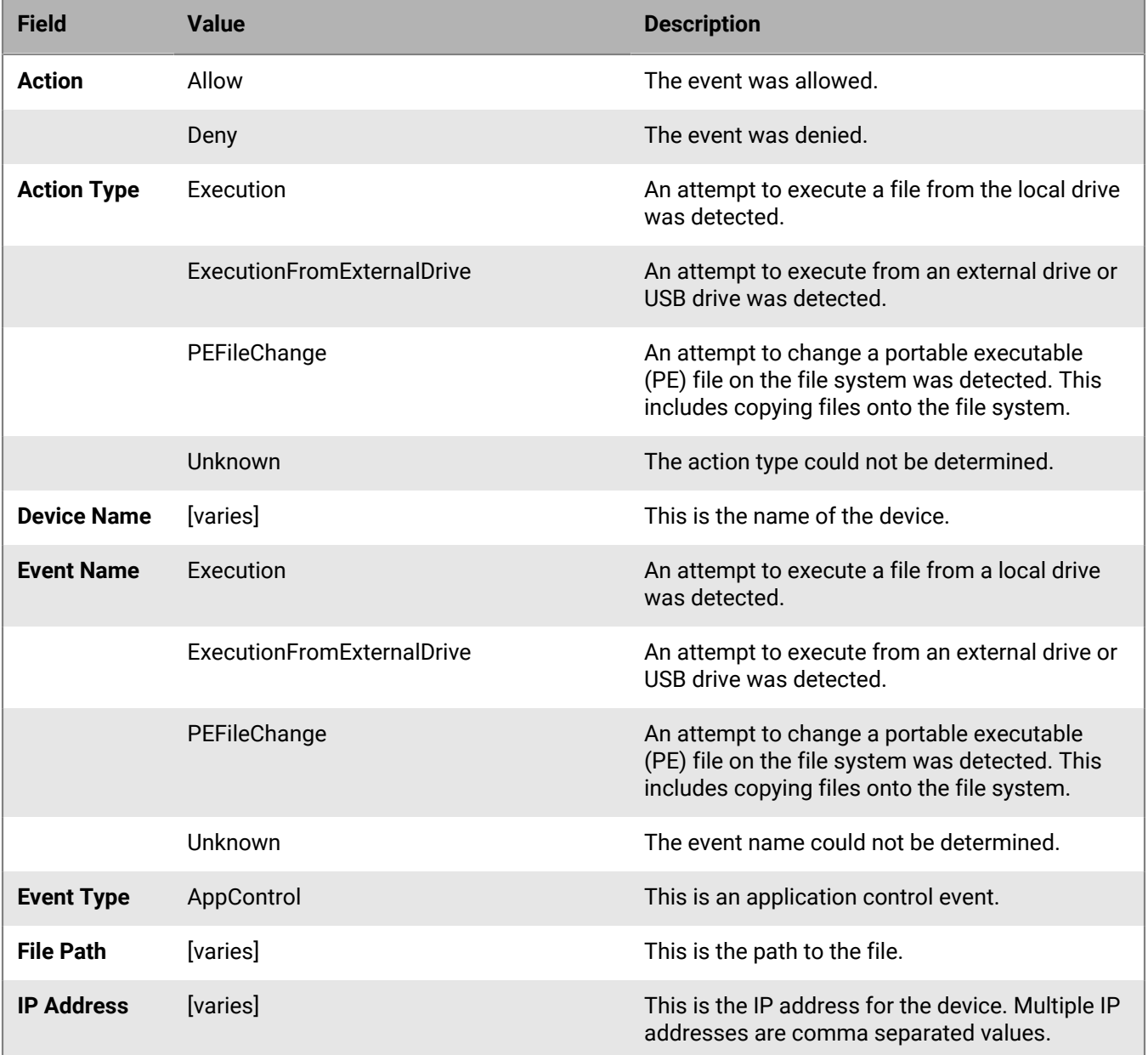

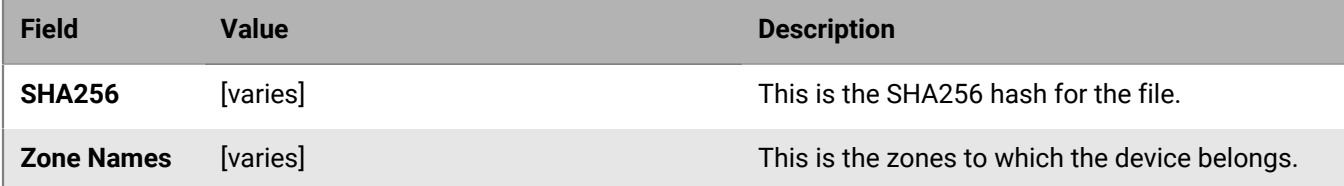

#### **Example message for deny PE file changes**

```
BlackBerry Protect Desktop: Event Type: AppControl, Event Name: pechange, Device
 Name: WIN-7entSh64, IP Address: (192.168.119.128), Action: PEFileChange, Action
  Type: Deny, File Path: C:\Users\admin\AppData\Local\Temp\MyInstaller.exe, SHA256:
  04D4DC02D96673ECA9050FE7201044FDB380E3CFE0D727E93DB35A709B45EDAA), Zone Names:
  (Script Test,Server Test)
```
**Example message for deny executions from external drive**

```
BlackBerry Protect Desktop: Event Type: AppControl, Event
 Name: executionfromexternaldrives, Device Name: WIN-7entSh64,
  IP Address: (192.168.119.128), Action: PEFileChange, Action
  Type: Allow, File Path: \\shared1\psexec.exe, SHA256:
  F8DBABDFA03068130C277CE49C60E35C029FF29D9E3C74C362521F3FB02670D5), Zone Names:
  (Script Test,Server Test)
```
### <span id="page-7-0"></span>**Audit log**

Selecting this option will send the audit log of user actions performed in the Cylance console (website) to the syslog server. Audit log events will always appear in the Audit Log screen, even when this option is unchecked.

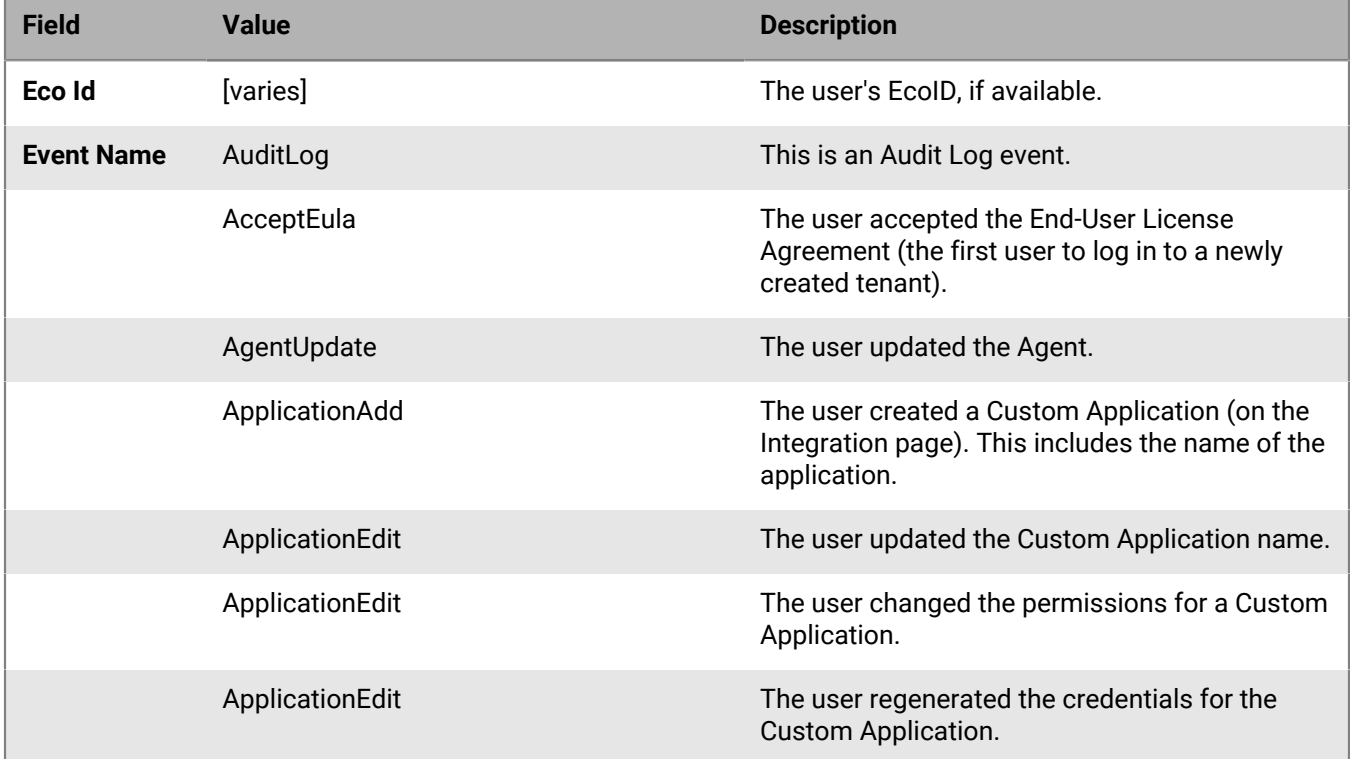

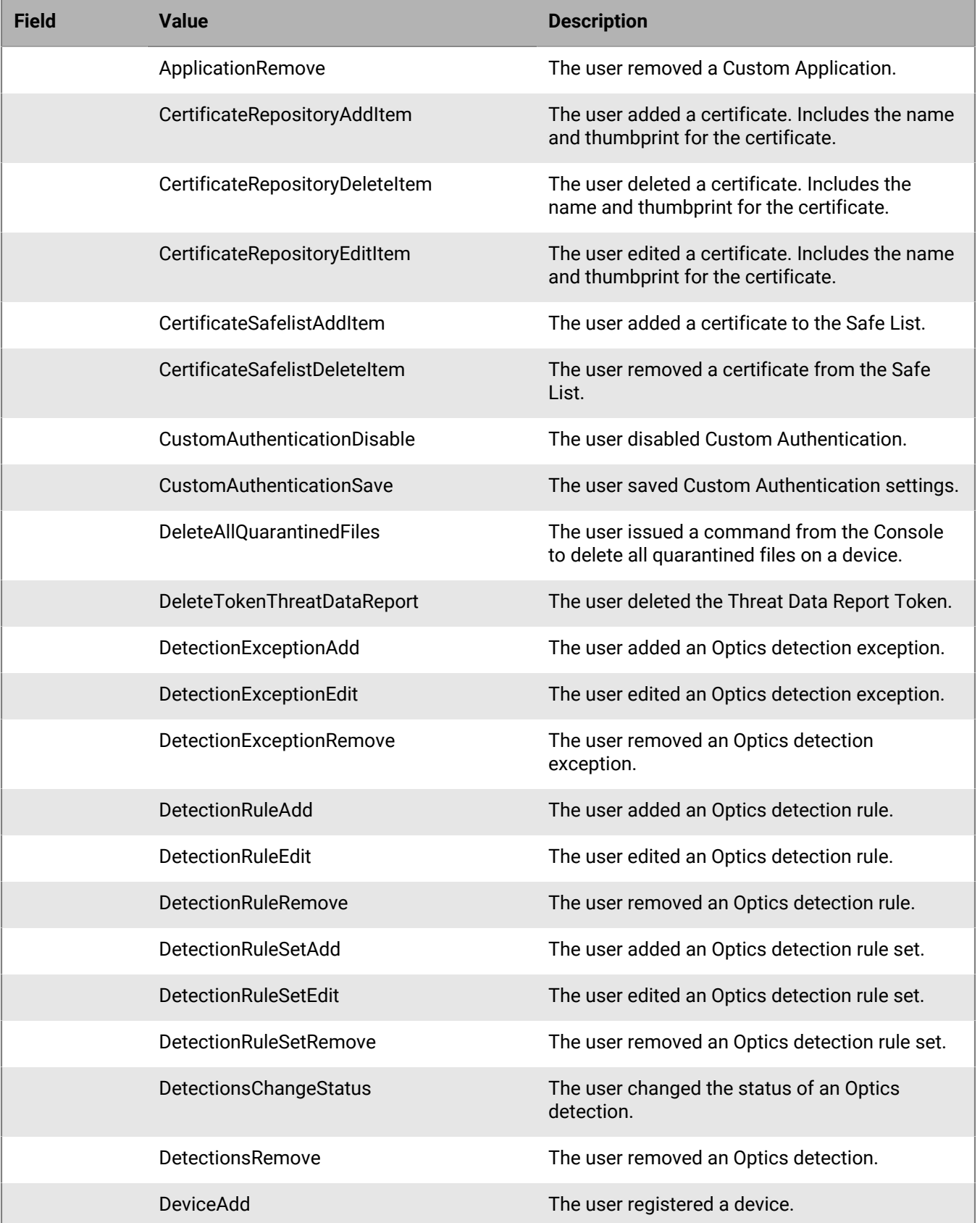

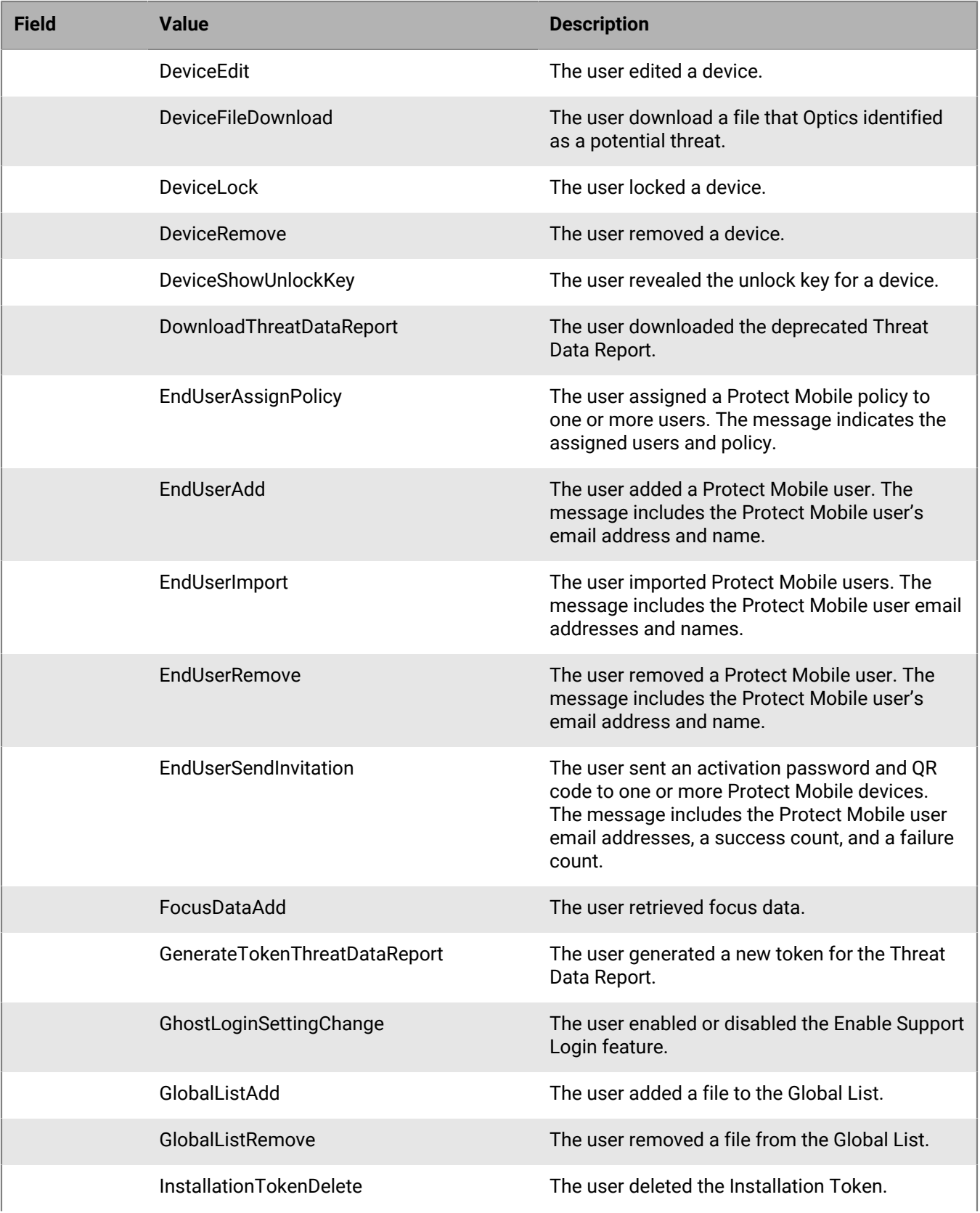

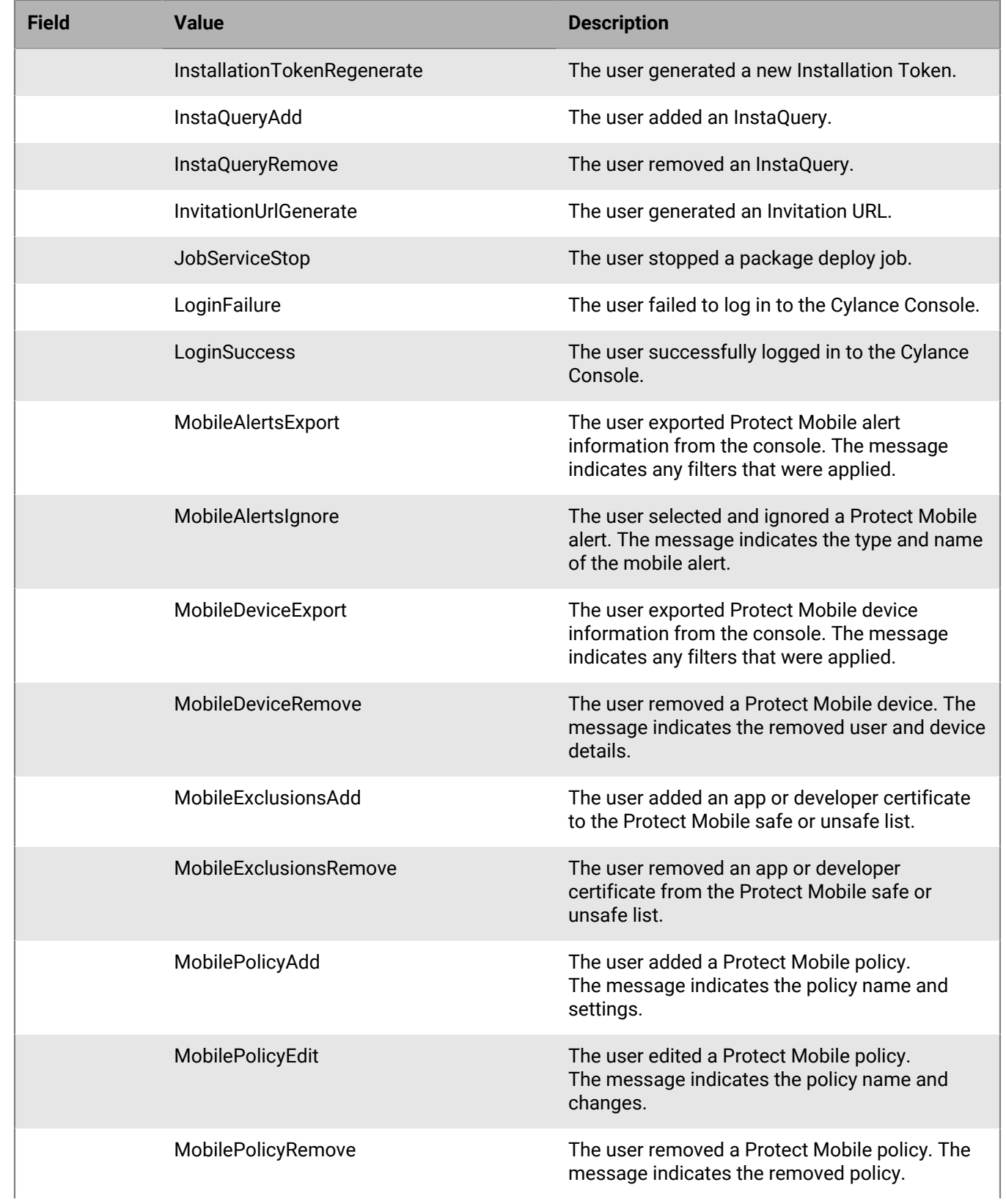

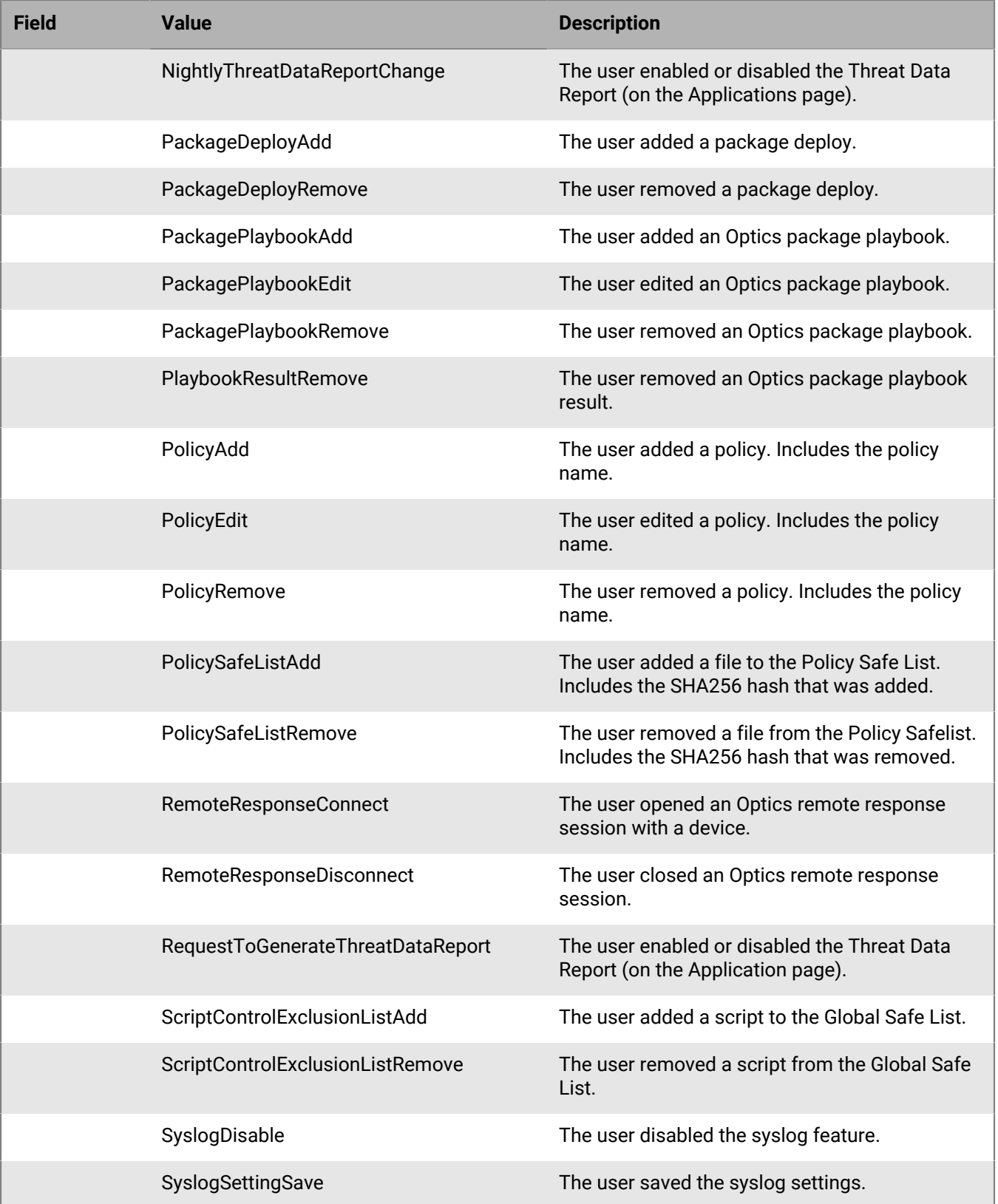

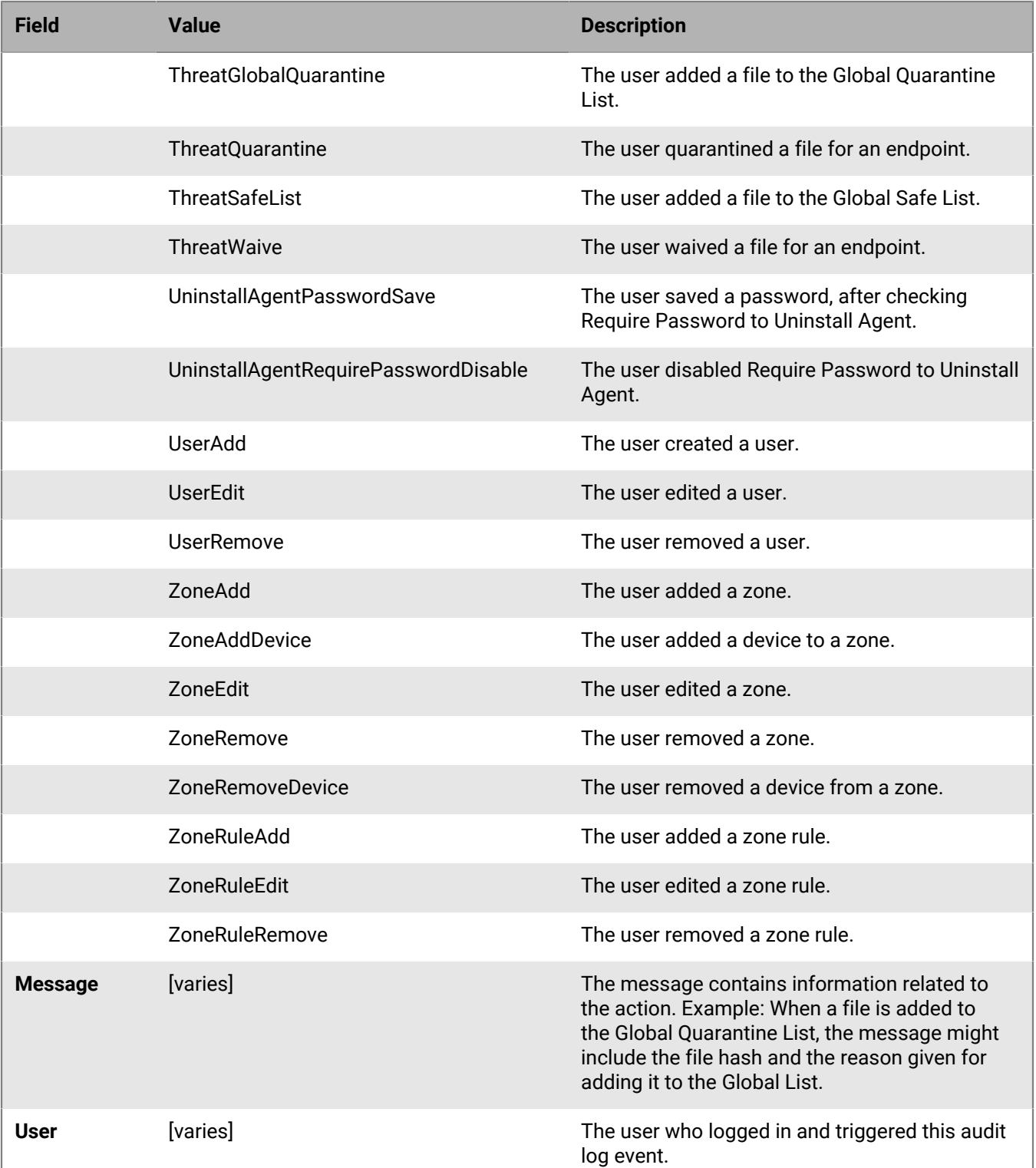

#### **Example message for audit log events being forwarded to syslog**

```
BlackBerry Protect Desktop: Event Type: AuditLog,
 Event Name: ThreatGlobalQuarantine, Message: SHA256:
 A1E92E2E84A1321F499A5EC500E8B9A9C0CA28701668BF13EA56D3995A96153F,
```

```
 1CCC95B7B2F781D55D538CA01D6049762FDF6A75B32A06DF3CC2EDC1F1573BFA; Reason:
 Manually blacklisting these 2 threats., User: (johnsmith@contoso.com)
```
#### **Example message for audit log events being forwarded to syslog with Eco Id**

BlackBerry Protect Desktop: Event Type: AuditLog, Event Name: ZoneEdit, Message: Example message, User: (johnsmith@contoso.com, Eco Id: Bn6ZX201mlPgFzl/M9njAPI4=

#### **Example message for API events in audit log**

API create/add, update, and delete events are captured in the audit log. In the example below, the term "user" appears twice. The first user is the name of the user being edited. The second user is the name of the console user who triggered the audit event, and for an API event, this field is empty. The information on the user who performed the API event is not captured because the event was performed using an authentication token, not by a user logged in to the Cylance console.

```
BlackBerry Protect Desktop: Event Type: AuditLog, Event Name: UserEdit, Message:
 User: Jane Smith, User: (janesmith@contoso.com)
```
### <span id="page-13-0"></span>**Devices**

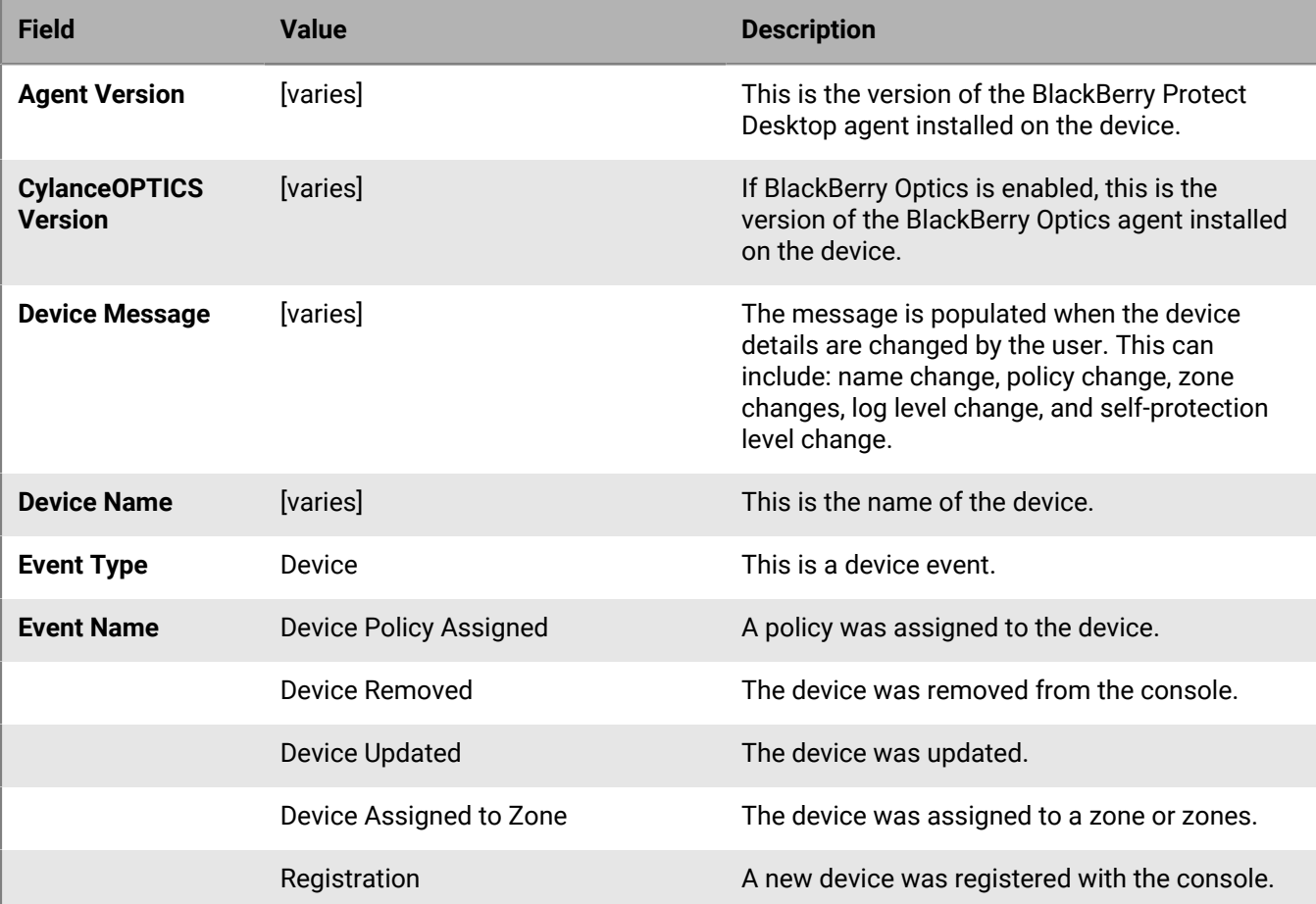

Selecting this option sends device events to the syslog server.

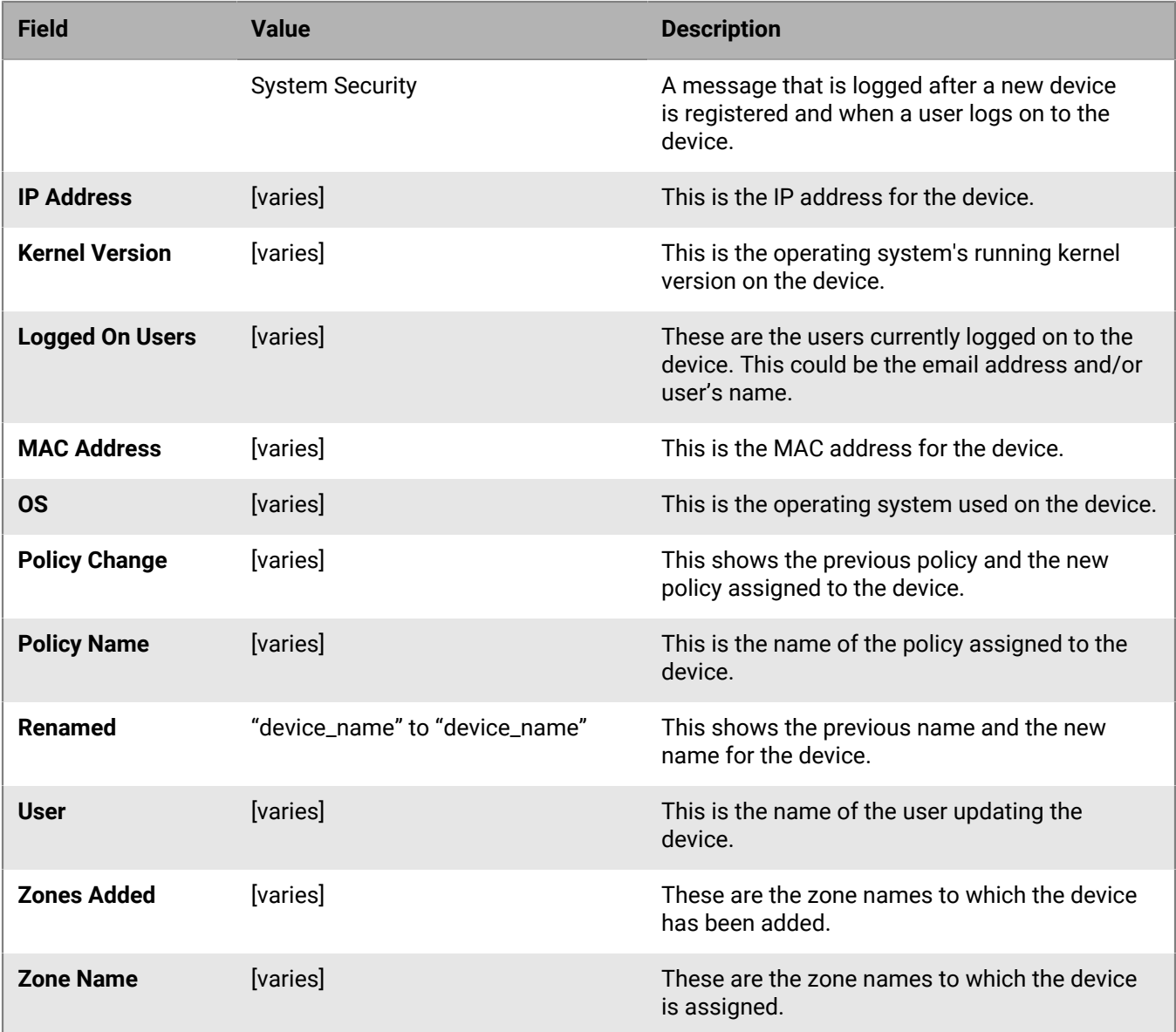

#### **New device**

When a new device is registered, you will receive two messages for this event: Registration and SystemSecurity.

**Note:** SystemSecurity messages are also generated when a user logs on to a device. Therefore, this message may occur more often, not just during registration.

#### **Example Messages for Device Registration Events**

```
BlackBerry Protect Desktop: Event Type: Device, Event Name: Registration, Device
 Name: WIN-55NATVQHBUU
```
BlackBerry Protect Desktop: Event Type: Device, Event Name: SystemSecurity, Device Name: WIN-55NATVQHBUU, Agent Version: 1.1.1270.58, IP Address: (10.3.0.154), MAC

 Address: (005056881877), Logged On Users: (WIN-55NATVQHBUU\Administrator), OS: Microsoft Windows Server 2008 R2 Standard Service Pack 1 x64 6.1.7601

#### **Remove device**

When a device is removed, you will receive the following message for this event: Device Removed.

Example Message for Device Removed Events

```
BlackBerry Protect Desktop: Event Type: Device, Event Name: Device Removed, Device
 Names: (jsmithxp-test), User: (jsmith@contoso.com)
```
#### **Updated device**

When a device's policy, zone, name, or logging level has changed, you will receive the following message for this event: Device Updated.

Example Message for Device Updated Events

```
BlackBerry Protect Desktop: Event Type: Device, Event Name: Device Updated,
 Device Message: Renamed: 'WIN-55NATVQHBUU' to 'WIN-2008R2-IRV1'; Policy
 Changed: 'Default' to 'IRVPolicy1'; Zones Added: 'IRV1', User: John Smith
  (johnsmith@contoso.com)
```
### <span id="page-15-0"></span>**Device control**

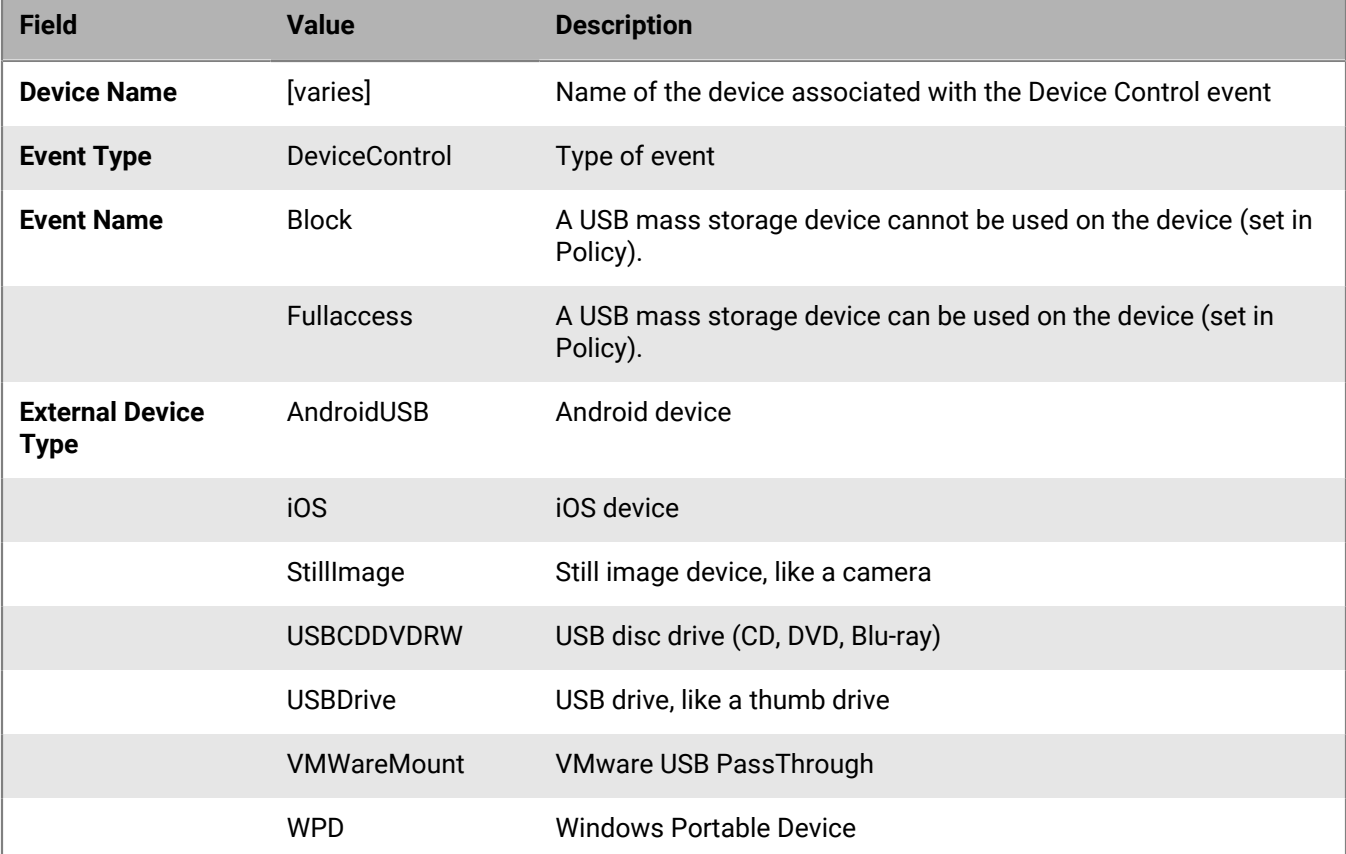

When this option is selected, any device control events will be logged to the syslog server.

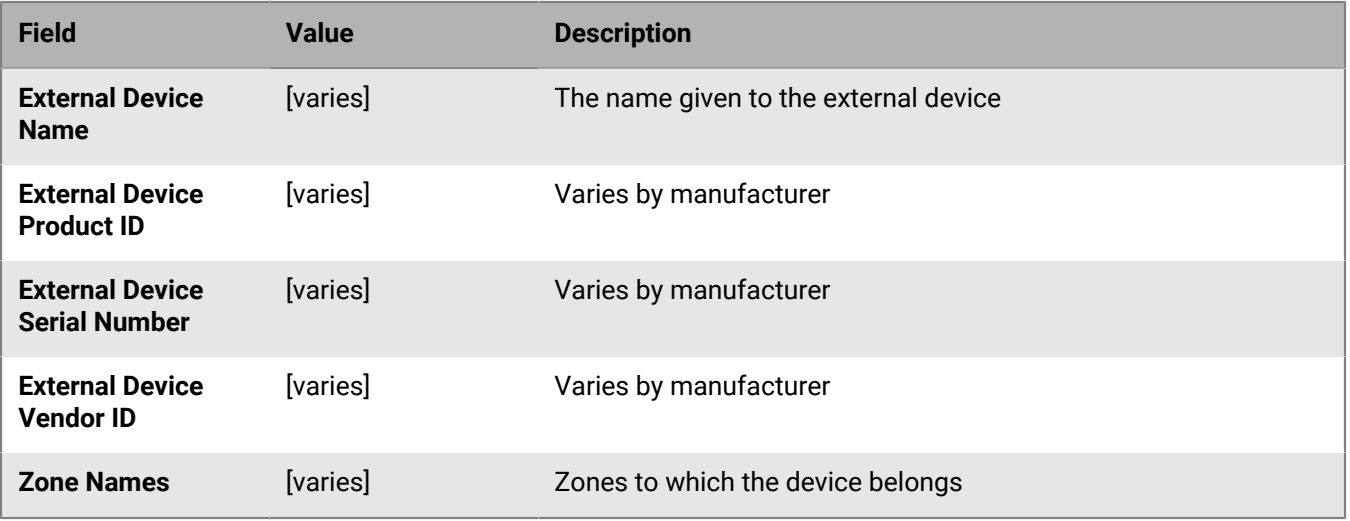

#### **Example message for device control events**

BlackBerry Protect Desktop: Event Type: DeviceControl, Event Name: fullaccess, Device Name: Test\_Device\_1, External Device Type: iOS, External Device Vendor ID: 1953, External Device Name: Generic USB Drive - 2017/02/16-01, External Device Product ID: 0202, External Device Serial Number: 575833314133343210041246, Zone Names: (test\_zone\_02)

**Note:** For Windows, Android devices may be identified as Still Image or Windows Portable Device.

### <span id="page-16-0"></span>**Memory protection**

Selecting this option will log any Memory Exploit Attempts that might be considered an attack from any of the Tenant's devices to the syslog server. For full descriptions of each violation type, see [Memory Protection violation](https://docs.blackberry.com/en/unified-endpoint-security/blackberry-protect-desktop/latest/blackberry-protect-desktop-administration-guide/Console/Device_Policy/Memory_Actions/Violation_Types) [types](https://docs.blackberry.com/en/unified-endpoint-security/blackberry-protect-desktop/latest/blackberry-protect-desktop-administration-guide/Console/Device_Policy/Memory_Actions/Violation_Types) in the BlackBerry Protect Desktop Administration Guide.

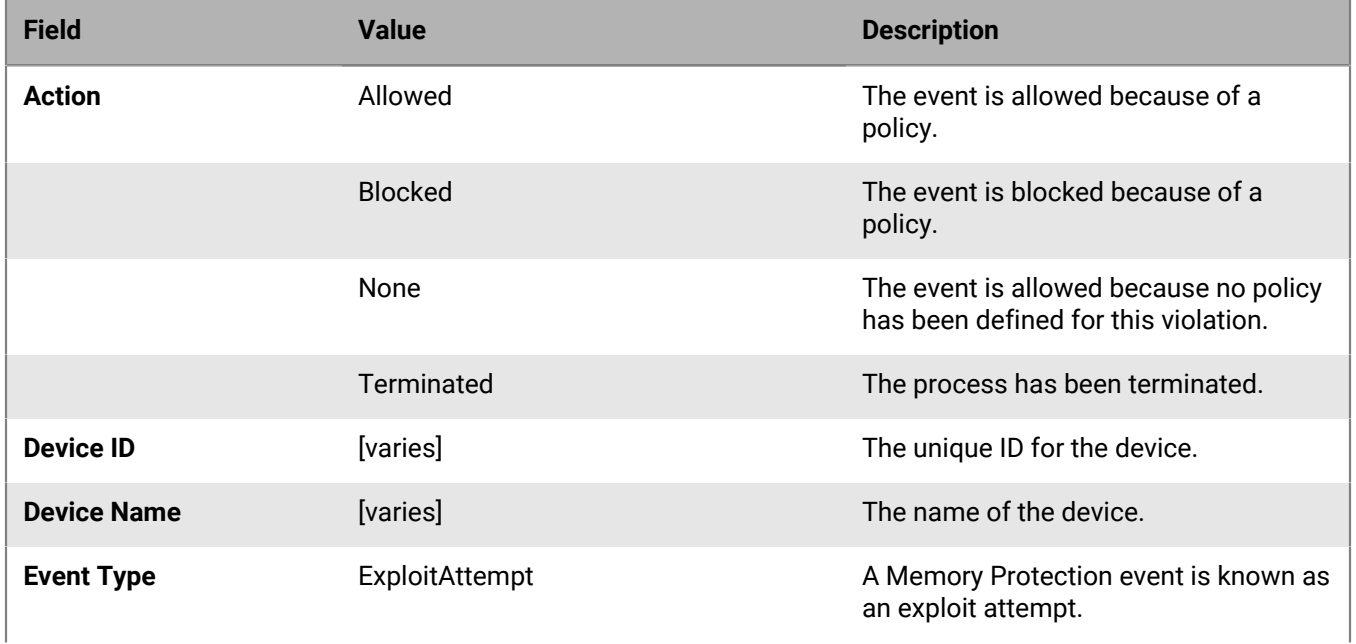

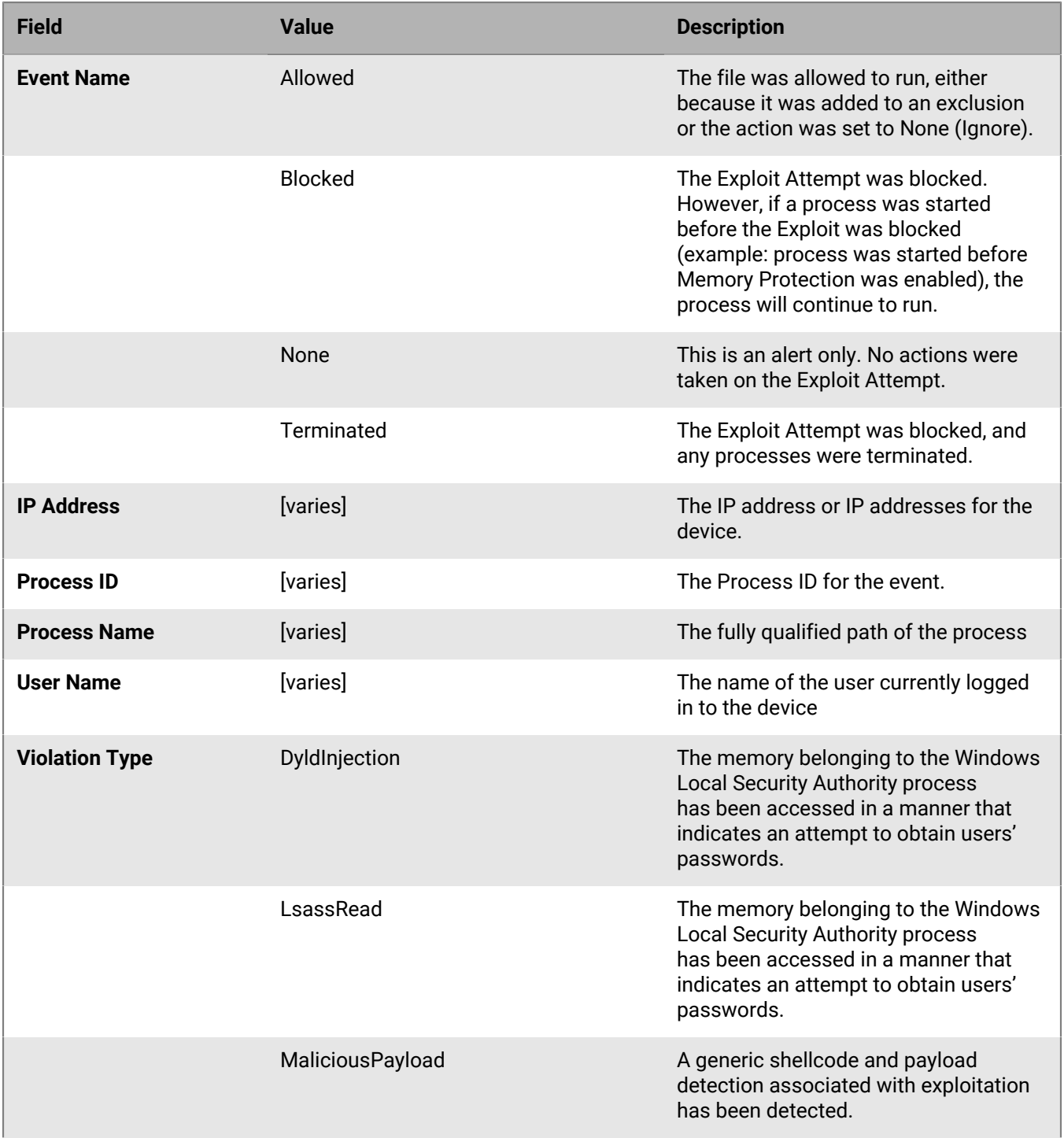

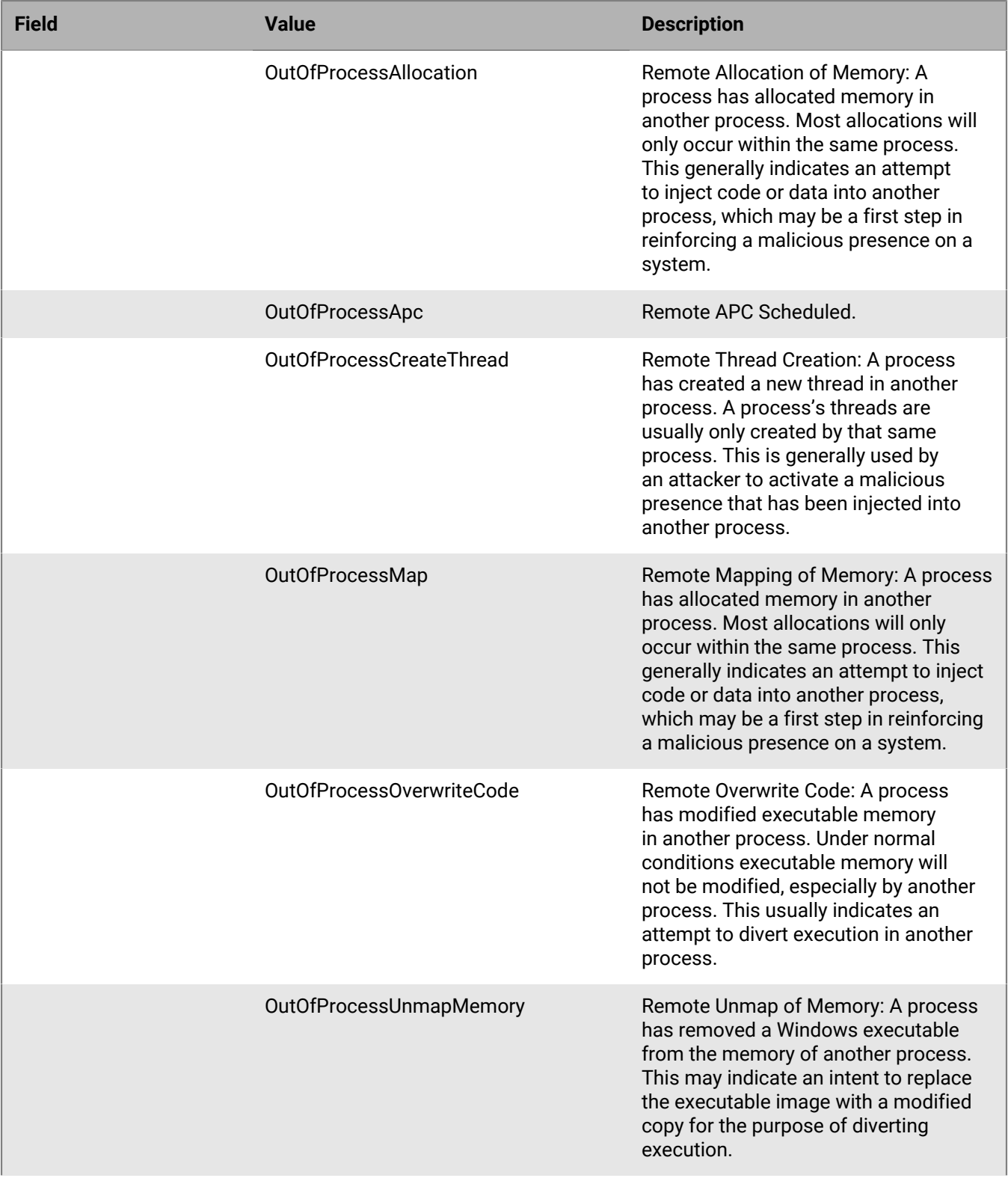

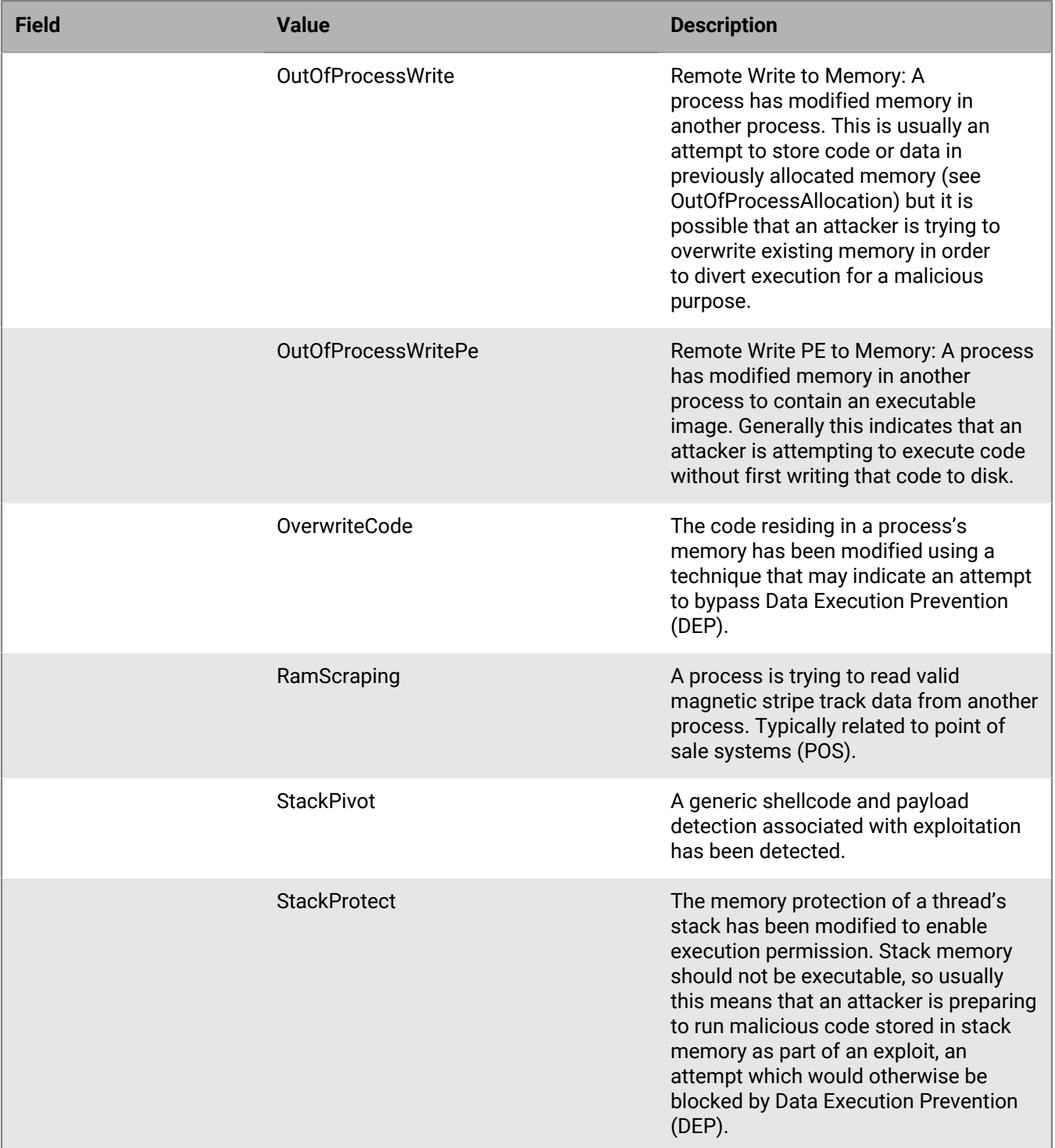

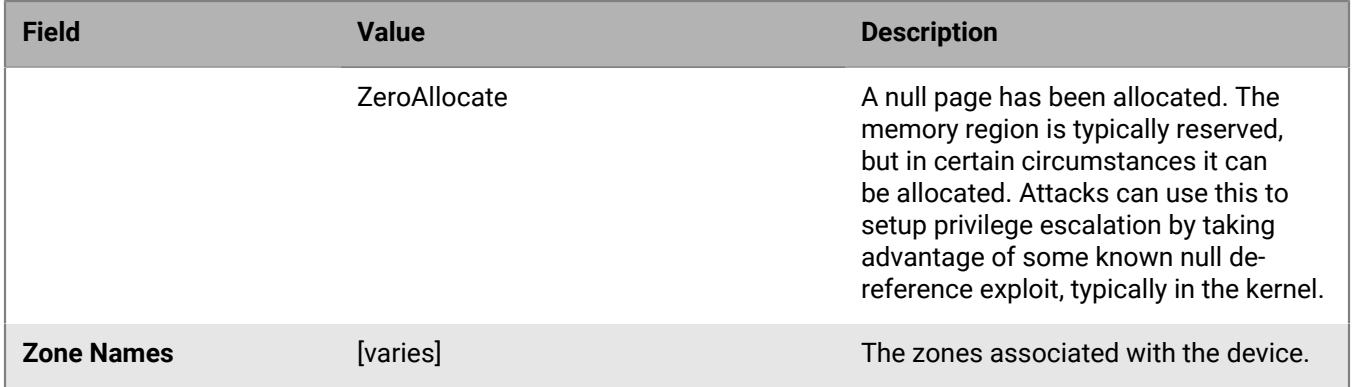

#### **Example message for memory protection events**

BlackBerry Protect Desktop: Event Type: ExploitAttempt, Event Name: blocked, Device Name: WIN-7entSh64, IP Address: (192.168.119.128), Action: Blocked, Process ID: 3804, Process Name: C:\AttackTest64.exe, User Name: admin, Violation Type: LSASS Read, Zone Names: (Script Test,Server Test), Device ID: e378dacb-9324-453ab8c6-5a8406952195

### <span id="page-20-0"></span>**Script control**

Selecting this option will log any newly found scripts, convicted by BlackBerry Protect Desktop, to the syslog server.

Syslog script control events contain the following properties:

- Alert: The script is allowed to run. A script control event is sent to the Console.
- Block: The script is not allowed to run. A script control event is sent to the Console.

#### **Reporting frequency**

The first time a Script Control event is detected, a message is sent via syslog with full event information. Each subsequent event that is deemed a duplicate will not be sent via syslog for the remainder of the day (based on Cylance's server time). At the end of the day, if the counter for a specific Script Control event is greater than one, an event will be sent via syslog with the count of all duplicate events that have transpired that day. If the counter equals one at the end of the day, no additional message will be sent via syslog.

Determining if a Script Control event is a duplicate uses the following logic:

- Look at key information: Device, Hash, Username, and Block/Alert.
- For the first event received in a day, set a counter value to 1. There are separate counters for Block and Alert.
- All subsequent events with the same key increment the counter.
- The counter resets each calendar day, according to Cylance's server time.

**Example:** If Script A runs on Device 1 at 11:59PM on 9/20/18 and then again at 12:05AM, 12:10AM, and 12:15AM on 9/21/18 will result in the following:

- One syslog message will be sent on 9/20/18 for the one Script Control event for that day.
- One syslog message will be sent on 9/21/18 for the two duplicate Script Control events for that day.

**Note:** Only one syslog message is sent on 9/21/18 because the events are duplicates of the event that occurred on 9/20/18.

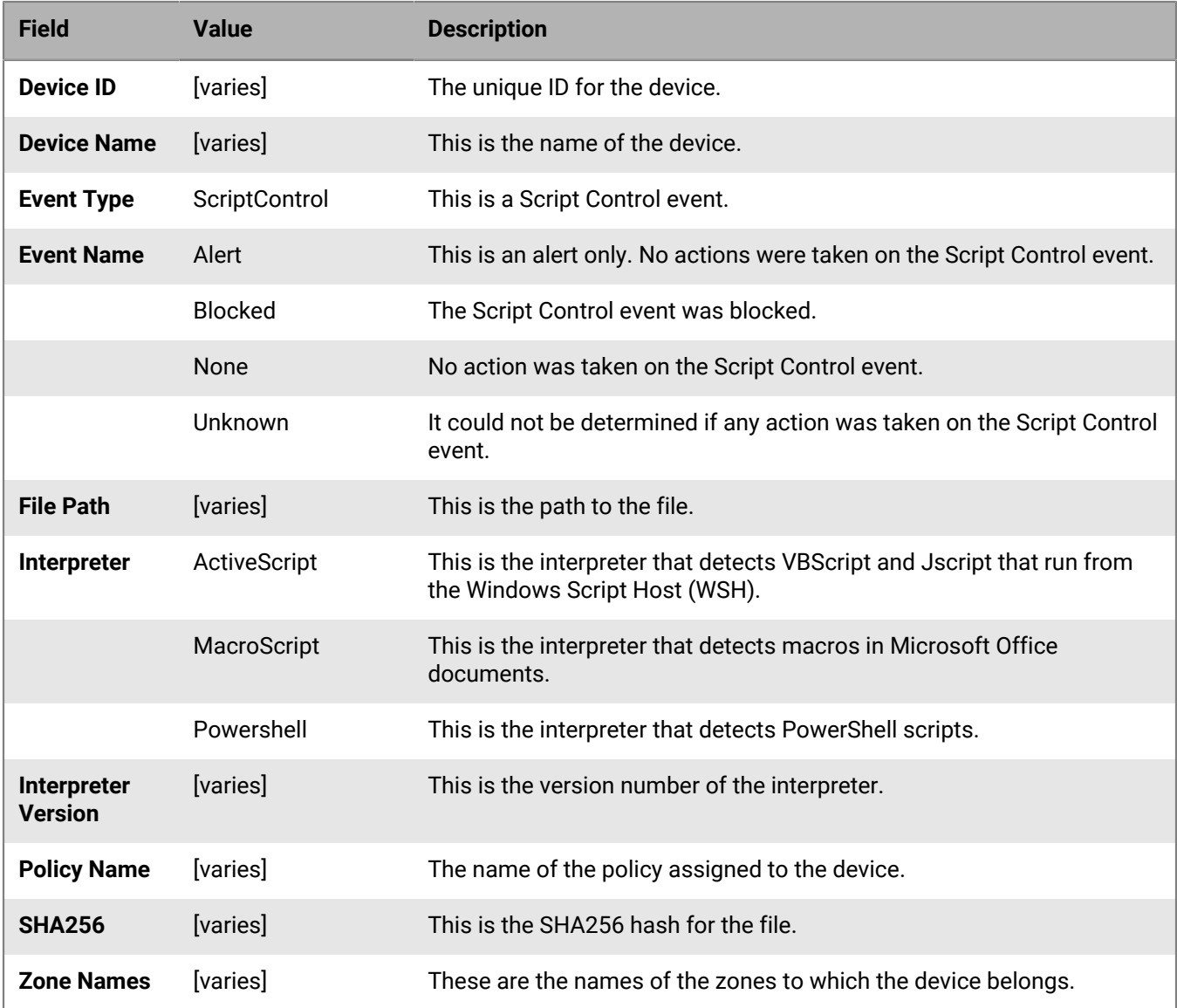

### **Example message for script control events**

BlackBerry Protect Desktop - - - Event Type: ScriptControl, Event Name: Blocked, Device Name: Fake\_Device, File Path: d:\windows\system32\windowspowershell\v2.1\newlyMade.vbs, SHA256: FE9B64DEFD8BF214C7490BB7F35B495A79A95E81F8943EE279DC99998D3D3440, Interpreter: active, Interpreter Version: 6.1.7600.16385 (win7\_rtm.090713-1255), Zone Names: (Script Test,Server Test), Device ID: e378dacb-9324-453a-b8c6-5a8406952195, Policy Name: Default

### <span id="page-21-0"></span>**Threats**

Selecting this option will log any newly found threats, or changes observed for any existing threat, to the syslog server. Changes include a threat being removed, quarantined, waived, or executed.

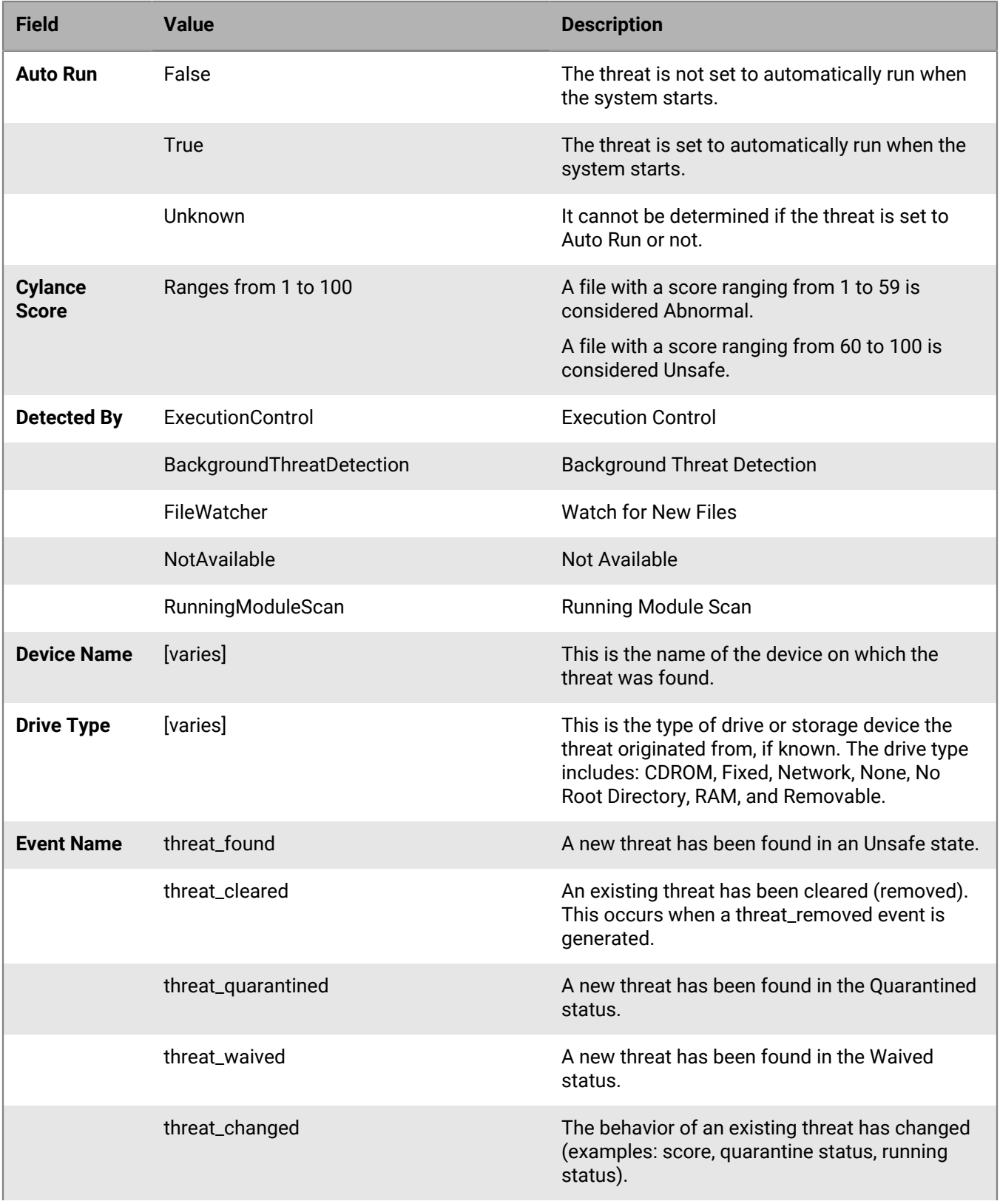

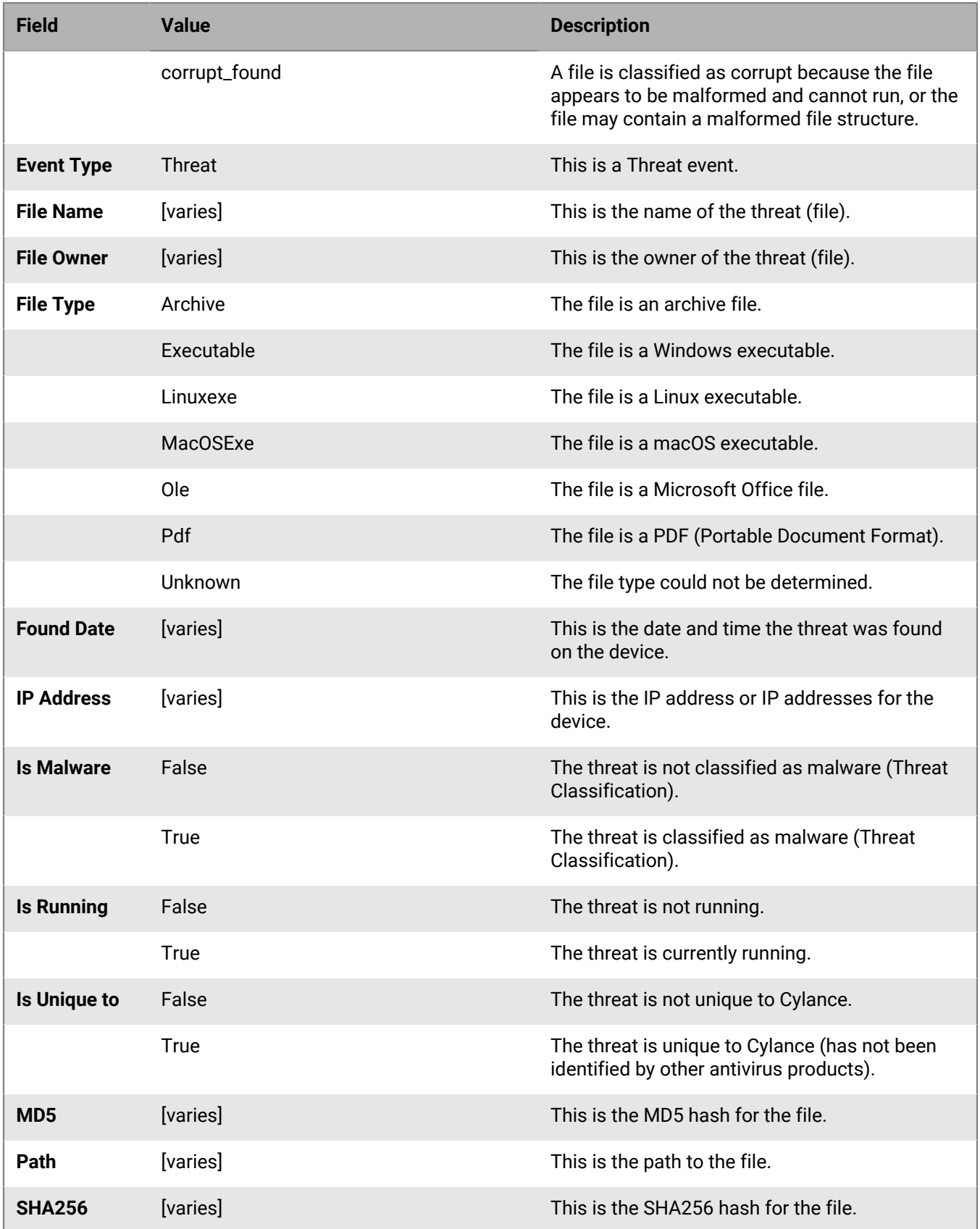

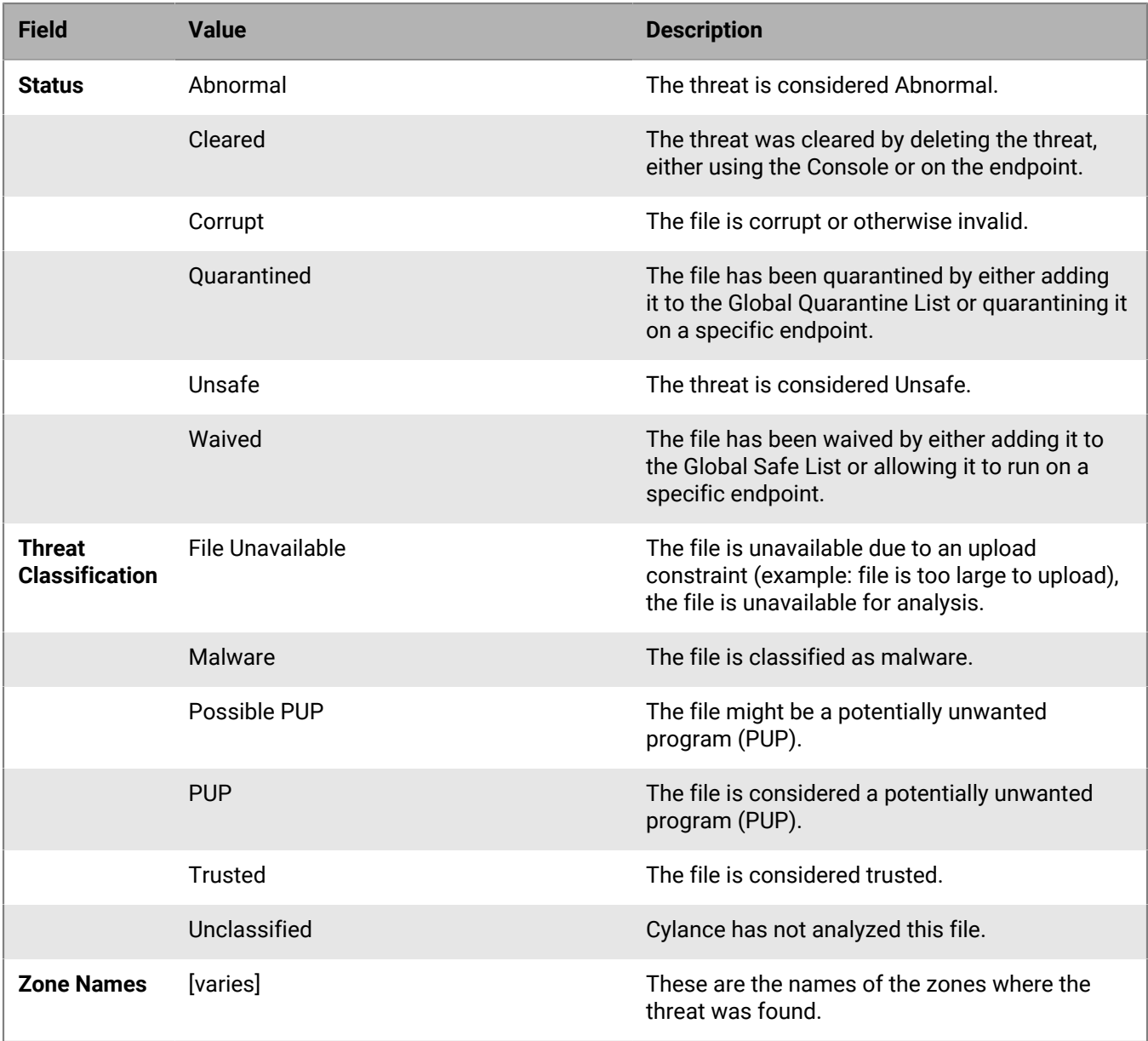

### **Example message for threat events**

BlackBerry Protect Desktop: Event Type: Threat, Event Name: threat\_found, Device Name: SH-Win81-1, IP Address: (10.3.0.132), File Name: virusshare\_00fbc4cc4b42774b50a9f71074b79bd9, Path: c:\ruby \host\_automation\test\data\test\_files\, Drive Type: None, File Owner: SH-Win81-1\Exampleuser, SHA256: 1EBF3B8A61A7E0023AAB3B0CB24938536A1D87BCE1FCC6442E137FB2A7DD510B, MD5: , Status: Unsafe, Cylance Score: 100, Found Date: 6/1/2015 10:57:42 PM, File Type: Executable, Is Running: False, Auto Run: False, Detected By: FileWatcher), Zone Names: (Script Test,Server Test), Is Malware: False, Is Unique to Cylance: False, Threat Classification: File Unavailable

### <span id="page-25-0"></span>**Threat classifications**

Each day, Cylance will classify hundreds of threats as either malware or potentially unwanted programs (PUPs). By selecting this option, you are subscribing to be notified when these events occur. For full descriptions of each threat class and subclass, read the [Threat Classification FAQ](https://support.cylance.com/s/article/FAQ-What-are-threat-classifications) knowledge base article.

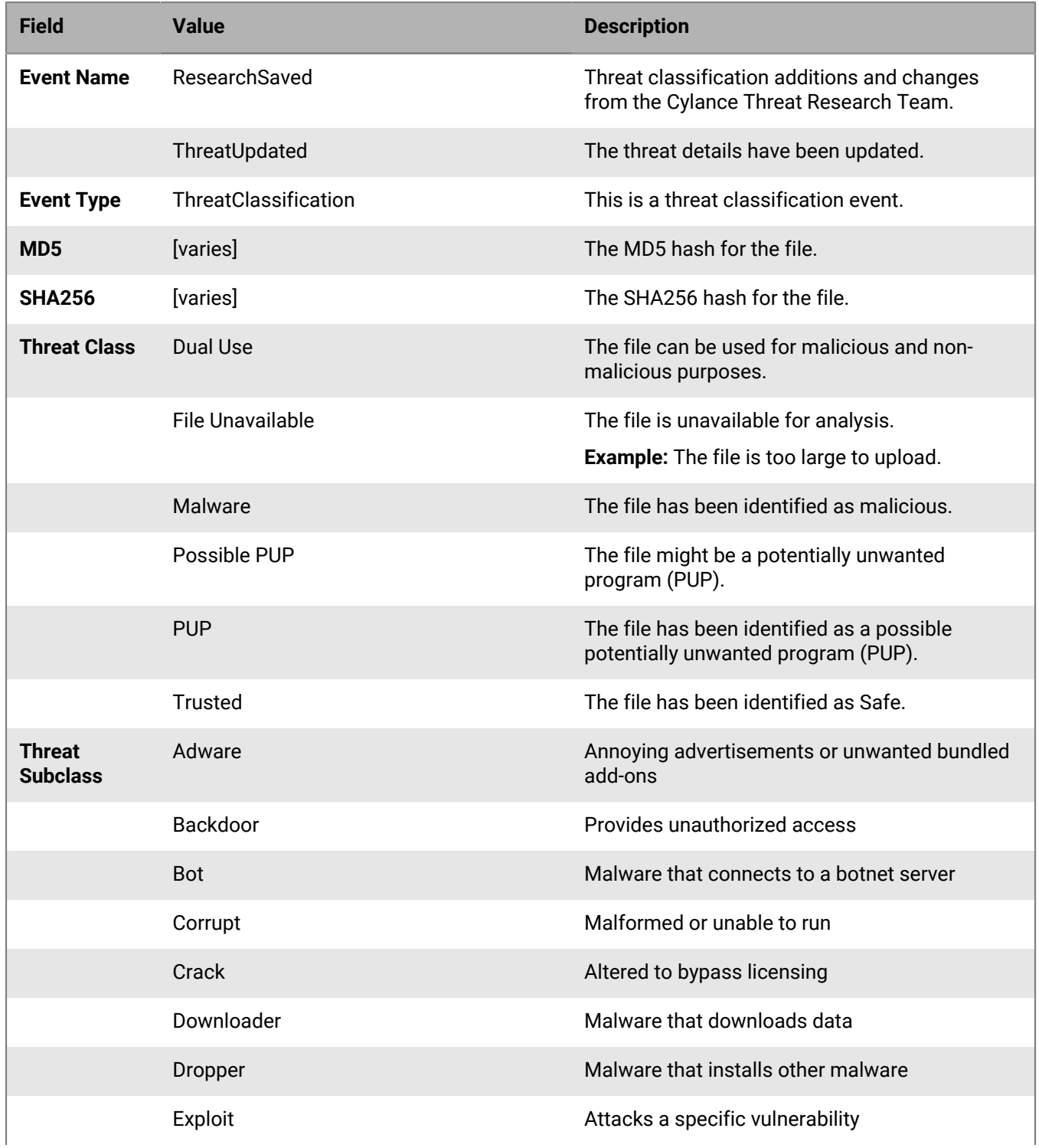

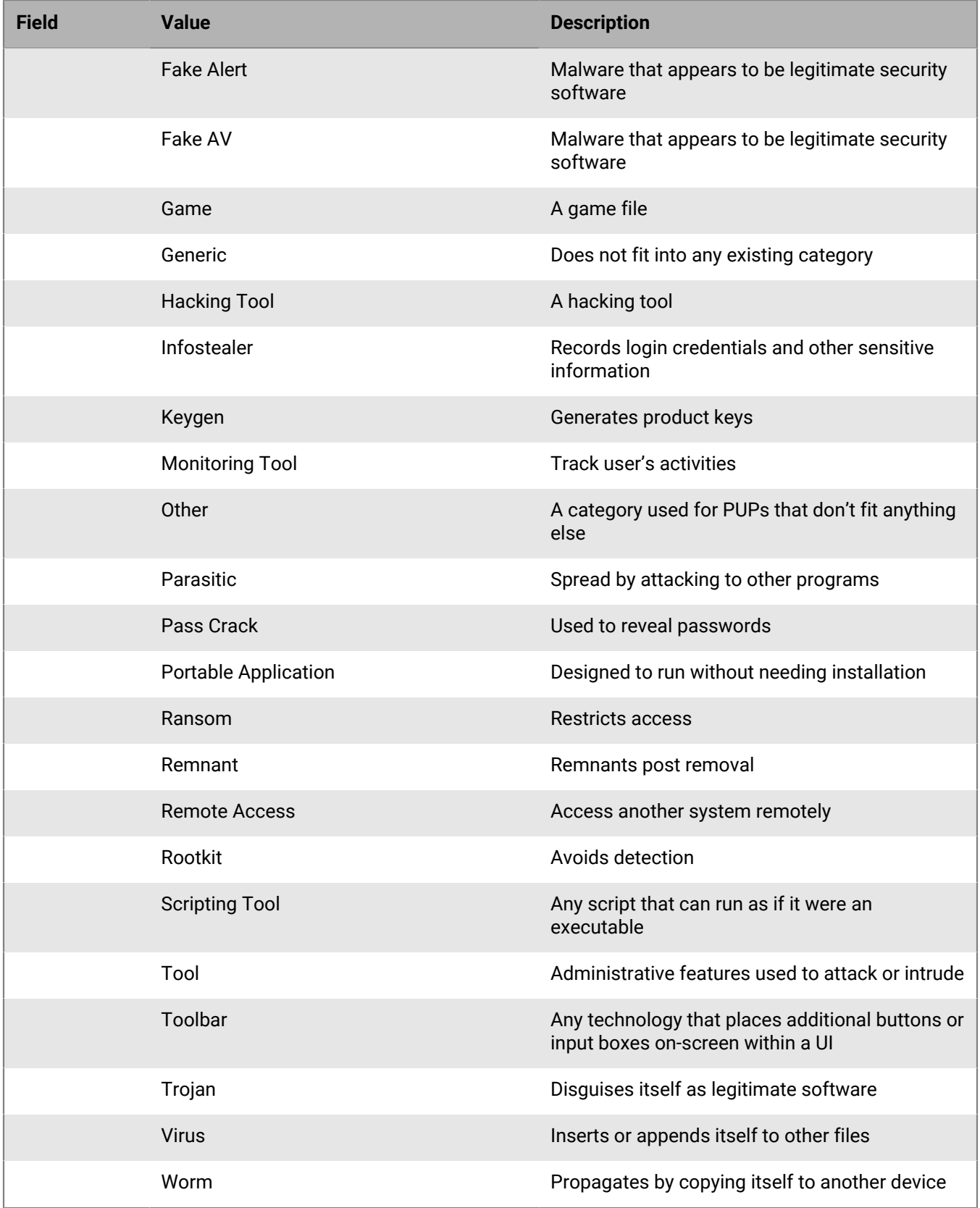

**Example message for threat classifications**

BlackBerry Protect Desktop: Event Type: ThreatClassification, Event Name: ResearchSaved, SHA256: 1218493137321C1D1F897B0C25BEF17CDD0BE9C99B84B4DD8B51EAC8F9794F65, Threat Classification: Malware - Worm

**Note:** The Threat Classification and Threat Subclass are provided as Threat Classification in the syslog message. In the above example, the Threat Classification contains the Threat Class (Malware) and the Threat Subclass (Worm). If a Threat Subclass is not available, then only the Threat Class will display.

## <span id="page-28-0"></span>**BlackBerry Optics detection events**

This option is visible only to users who have BlackBerry Optics enabled. Optics events represent malicious or suspicious events detected by the Optics Context Analysis Engine (CAE). Selecting this option will send a message to the syslog server whenever an applicable Optics detection rule or threat detection module is triggered on an Optics device. Selecting this option will enable syslog messages for the following detection event types: process events, file events, registry events, network events, and memory events.

Due to the volume of information included in Optics detection events, the syslog representation of a detection event is reduced in size and does not contain the full set of information that is available from the management console or the API.

### <span id="page-28-1"></span>**BlackBerry Optics process-based detection events**

These events occur when a Detection Event that includes a Target Process artifact is triggered.

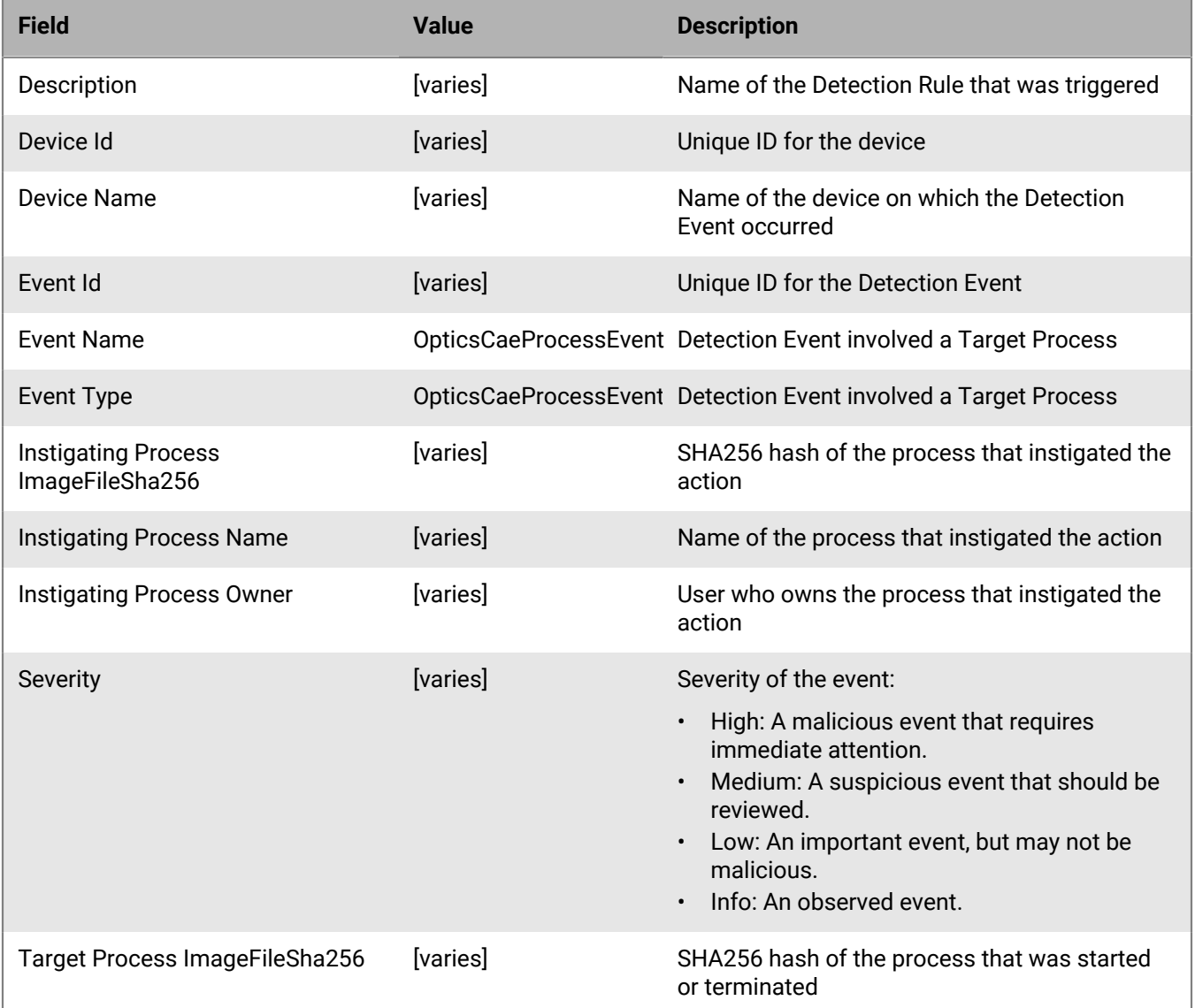

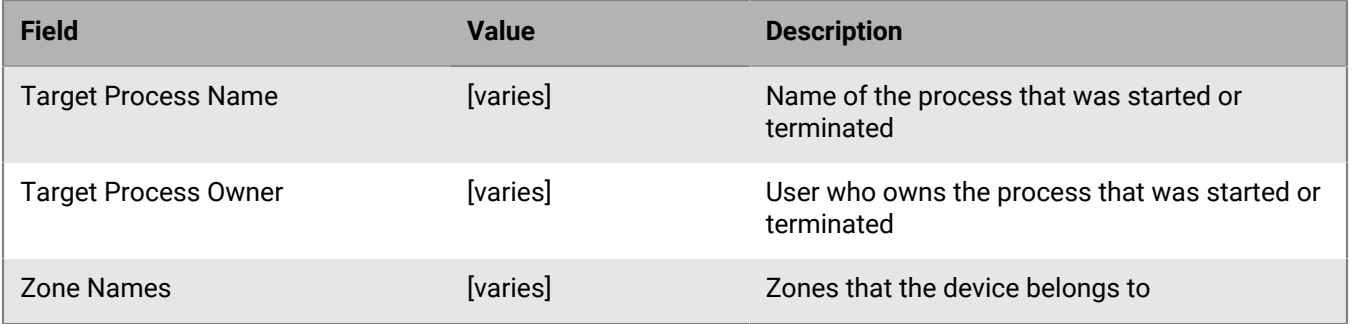

#### **Example message for process-based detection events**

Event Type: OpticsCaeProcessEvent, Event Name: OpticsCaeProcessEvent, Device Name: OPTICS-DEMO-2, Zone Names: (Zone1, Zone2), Event Id: 471a31e0-1c94-4c69-8e71-687514f8adaf, Severity: Low, Description: Office DDE to Script Interpreter (MITRE), Instigating Process Name: POWERPNT.EXE, Instigating Process Owner: CYLANCE/mmorin, Instigating Process ImageFileSha256: AFFABA38032700FE50C70B352ACE10F1A07D170B07CDFED10ECF2C1706A9C8BC, Target Process Name: csc.exe, Target Process Owner: CYLANCE/mmorin, Target Process ImageFileSha256: 6E24B58A16510E2135EABCF181B43B0CBF215451ACA9BA8F8CB9A5B87C231908, Device Id: e378dacb-9324-453a-b8c6-5a8406952195

### <span id="page-29-0"></span>**BlackBerry Optics file-based detection events**

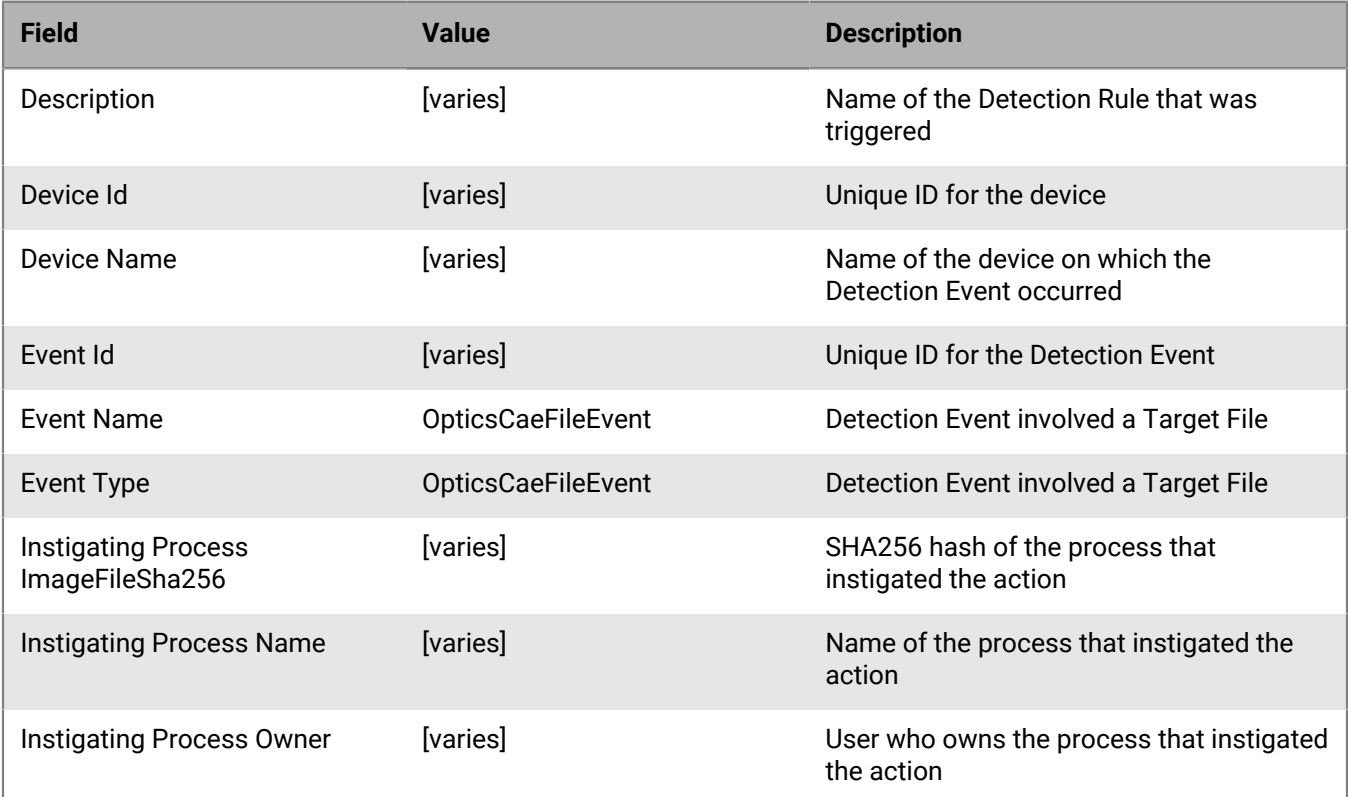

These events occur when a Detection Event that includes a target-file artifact is triggered.

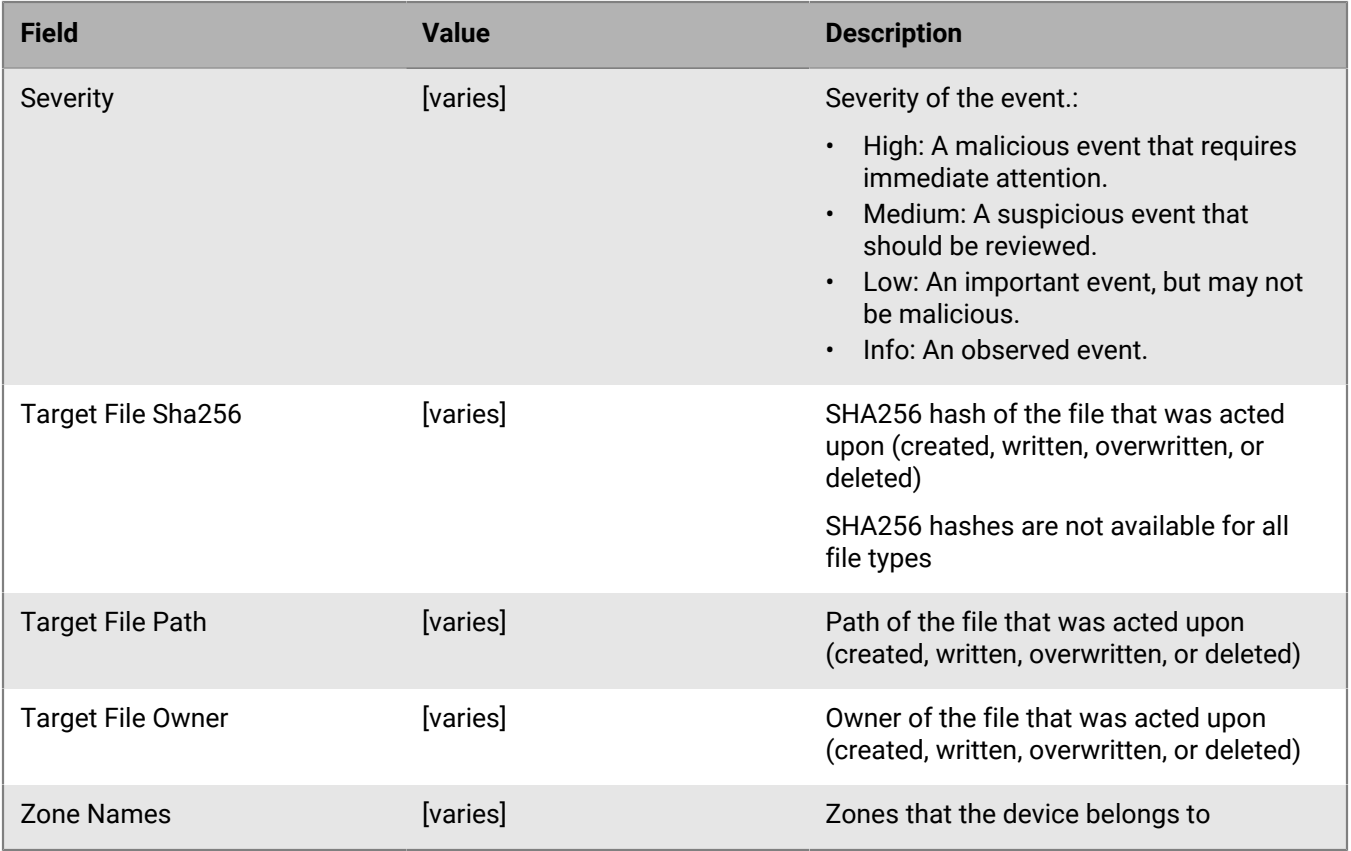

### **Example message for file-based detection events**

Event Type: OpticsCaeFileEvent, Event Name: OpticsCaeFileEvent, Device Name: OPTICS-DEMO-2, Zone Names: (Zone1, Zone2), Event Id: b401cb01-ee5e-44af-b094-fa9777c2975a, Severity: Low, Description: Microsoft Office WLL/XLL RCE, Instigating Process Name: WINWORD.EXE, Instigating Process Owner: CYLANCE/mmorin, Instigating Process ImageFileSha256: 5BBCF5C59544169FB1C199525BBF57A5BBD827202EA2C68D3143130AB2D60A88, Target File Path: c: \users\mmorin\appdata\local\microsoft\office\suspect.wll, Target File Owner: CYLANCE/mmorin, Target File Sha256: 5BBCF5C59544169FB1C199525BBF57A5BBD827202EA2C68D3143130AB2D60A88, Device Id: e378dacb-9324-453a-b8c6-5a8406952195

### <span id="page-30-0"></span>**BlackBerry Optics registry-based detection events**

These events occur when a Detection Event that includes a Registry Process artifact is triggered.

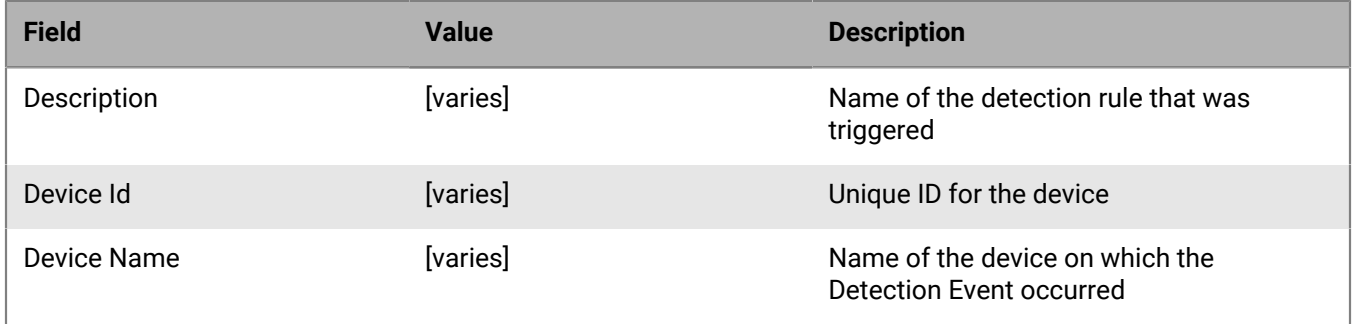

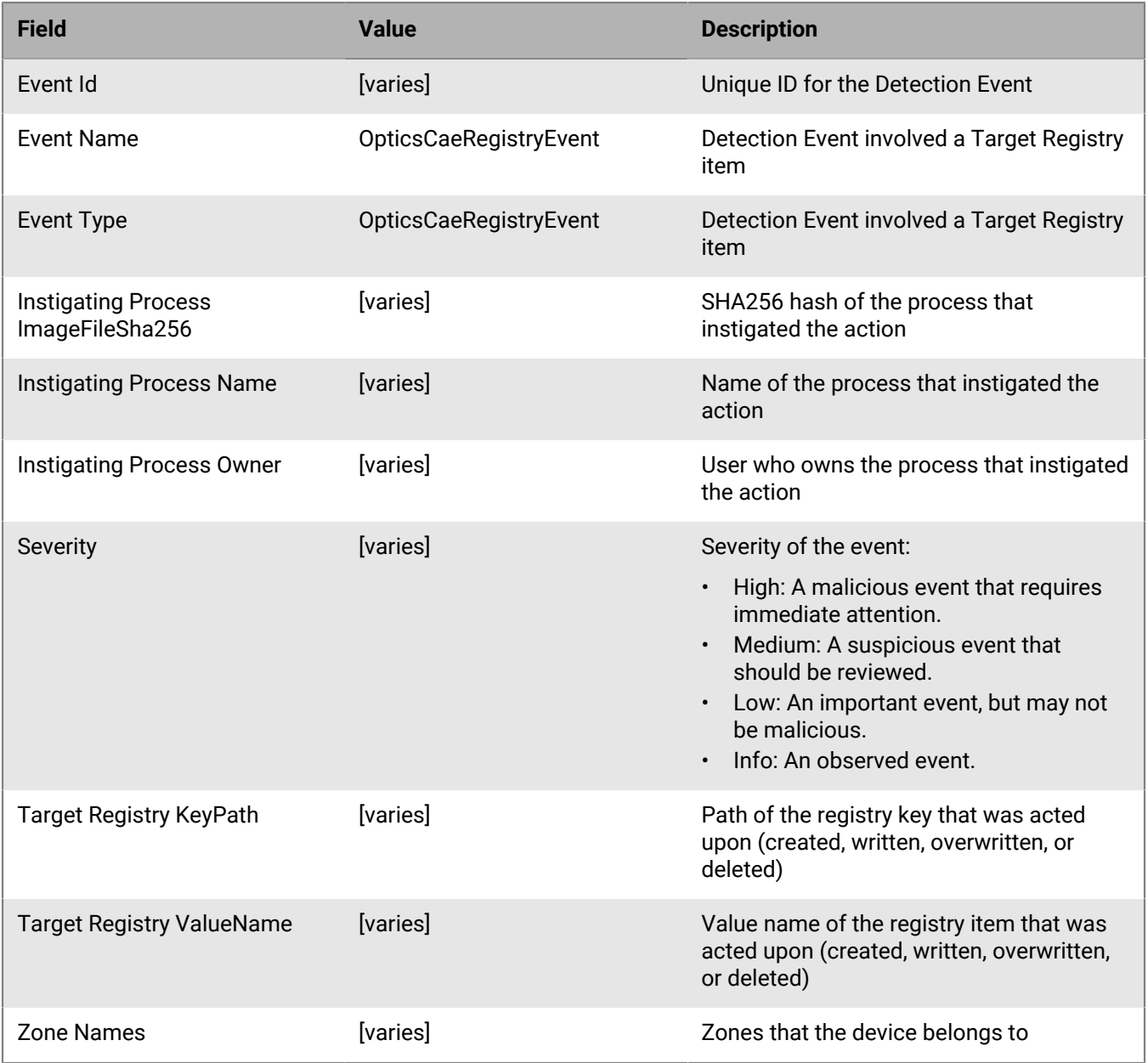

### **Example message for registry-based detection events**

Event Type: OpticsCaeRegistryEvent, Event Name: OpticsCaeRegistryEvent, Device Name: OPTICS-DEMO-2, Zone Names: (Zone1, Zone2), Event Id: b70da00c-78f4-400f-9b81-25aee339c4ed, Severity: Low, Description: Detect Suspect\_Key Persistence, Instigating Process Name: reg.exe, Instigating Process Owner: CYLANCE/mmorin, Instigating Process ImageFileSha256: 4E66B857B7010DB8D4E4E28D73EB81A99BD6915350BB9A63CD86671051B22F0E, Target Registry KeyPath: HKLM\software\microsoft\windows\currentversion\run, Target Registry ValueName: suspect\_key, Device Id: e378dacb-9324-453a-b8c6-5a8406952195

### <span id="page-31-0"></span>**BlackBerry Optics network-based detection events**

These events occur when a Detection Event that includes a Network Process artifact is triggered.

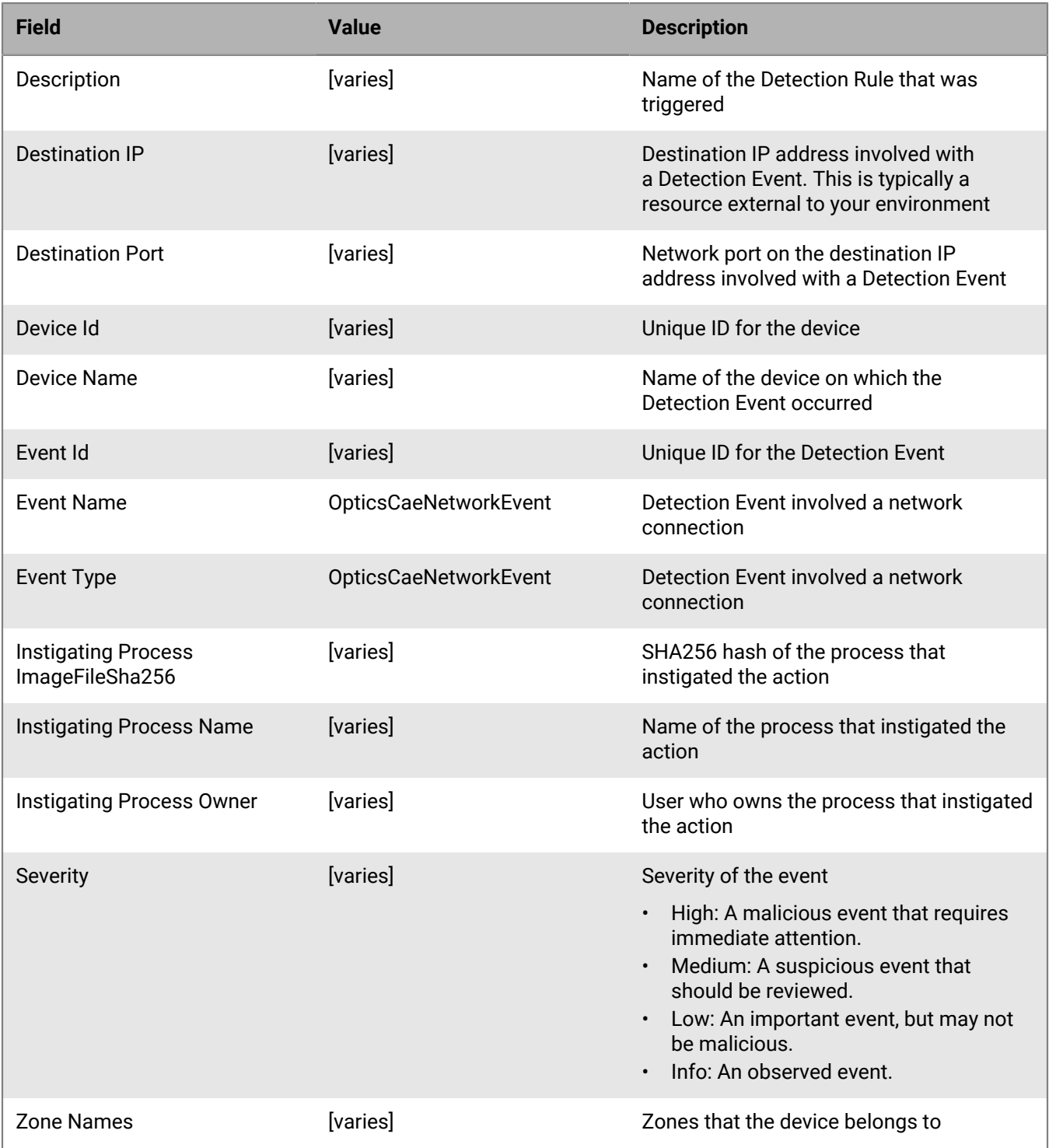

### **Example message for network-based detection events**

Event Type: OpticsCaeNetworkEvent, Event Name: OpticsCaeNetworkEvent, Device Name: OPTICS-DEMO-2, Zone Names: (Zone1, Zone2), Event Id: f3cc2742-34f8-4374-9231-d59350b10ecc, Severity: Low, Description: Unsigned Application Network Beaconing, Instigating Process Name: myapp.exe, Instigating Process Owner: CYLANCE/mmorin, Instigating Process ImageFileSha256:

4E66B857B7010DB8D4E4E28D73EB81A99BD6915350BB9A63CD86671051B22F0E, Destination IP: 95.85.19.151, Destination Port: 443, Device Id: e378dacb-9324-453a-b8c6-5a8406952195

### <span id="page-33-0"></span>**BlackBerry Optics memory-based detection events**

These events occur when a Detection Event that includes a macOS Memory Event (such as changing an area of memory marked as read/write to execute.)

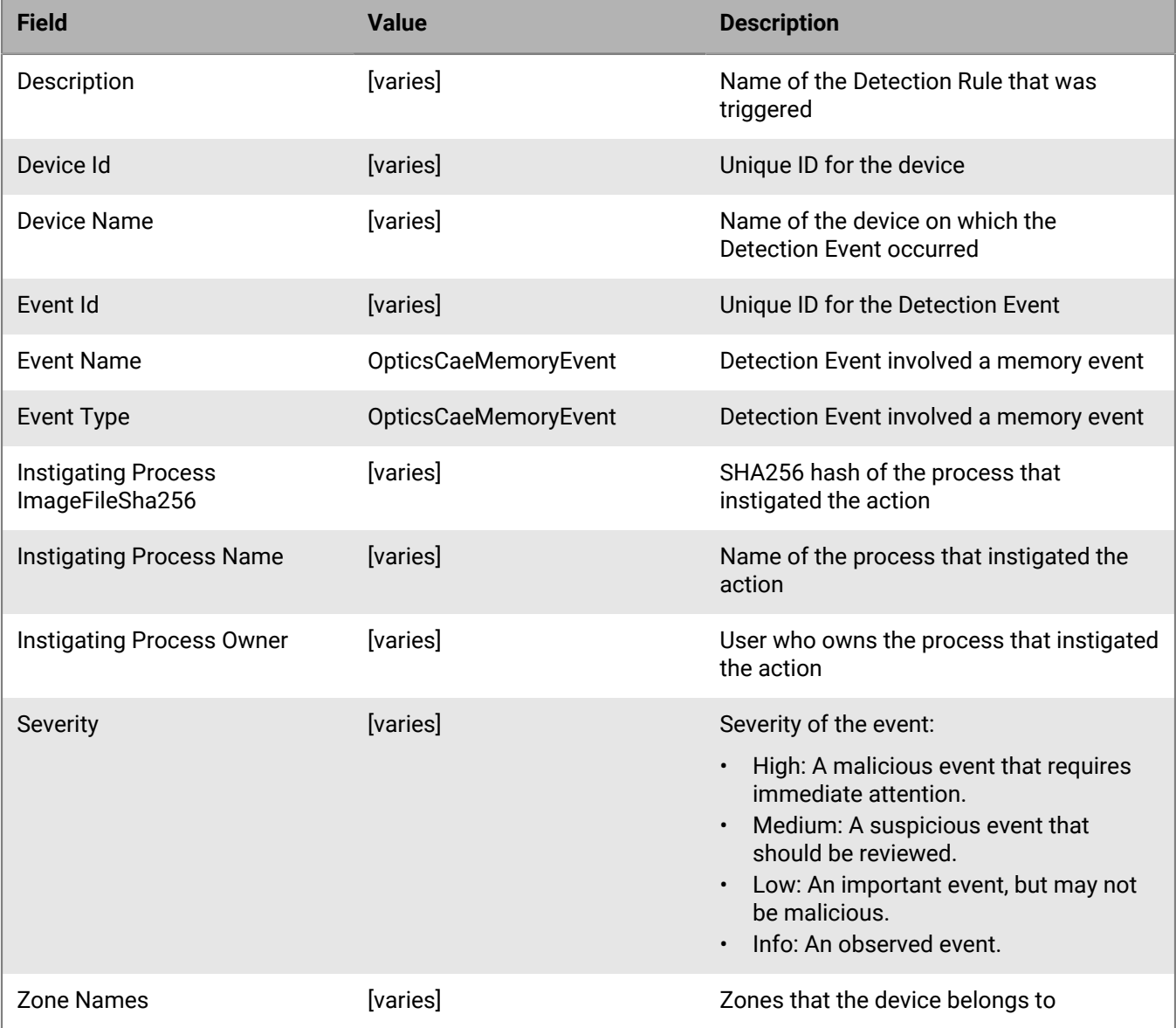

#### **Example message for memory-based detection events**

Event Type: OpticsCaeMemoryEvent, Event Name: OpticsCaeMemoryEvent, Device Name: OPTICS-DEMO-2, Zone Names: (Zone1, Zone2), Event Id: 26874384-989c-4962-bc5f-bca0da4b8bb1, Severity: Low, Description: Read/Write Memory Changed to Executable, Instigating Process Name: memorymapper.app, Instigating Process Owner: CYLANCE/mmorin, Instigating Process ImageFileSha256:

4E66B857B7010DB8D4E4E28D73EB81A99BD6915350BB9A63CD86671051B22F0E, Device Id: e378dacb-9324-453a-b8c6-5a8406952195

### <span id="page-34-0"></span>**BlackBerry Optics DNS-based detection events**

These events occur when a Detection Event that includes a DNS-based artifact is triggered.

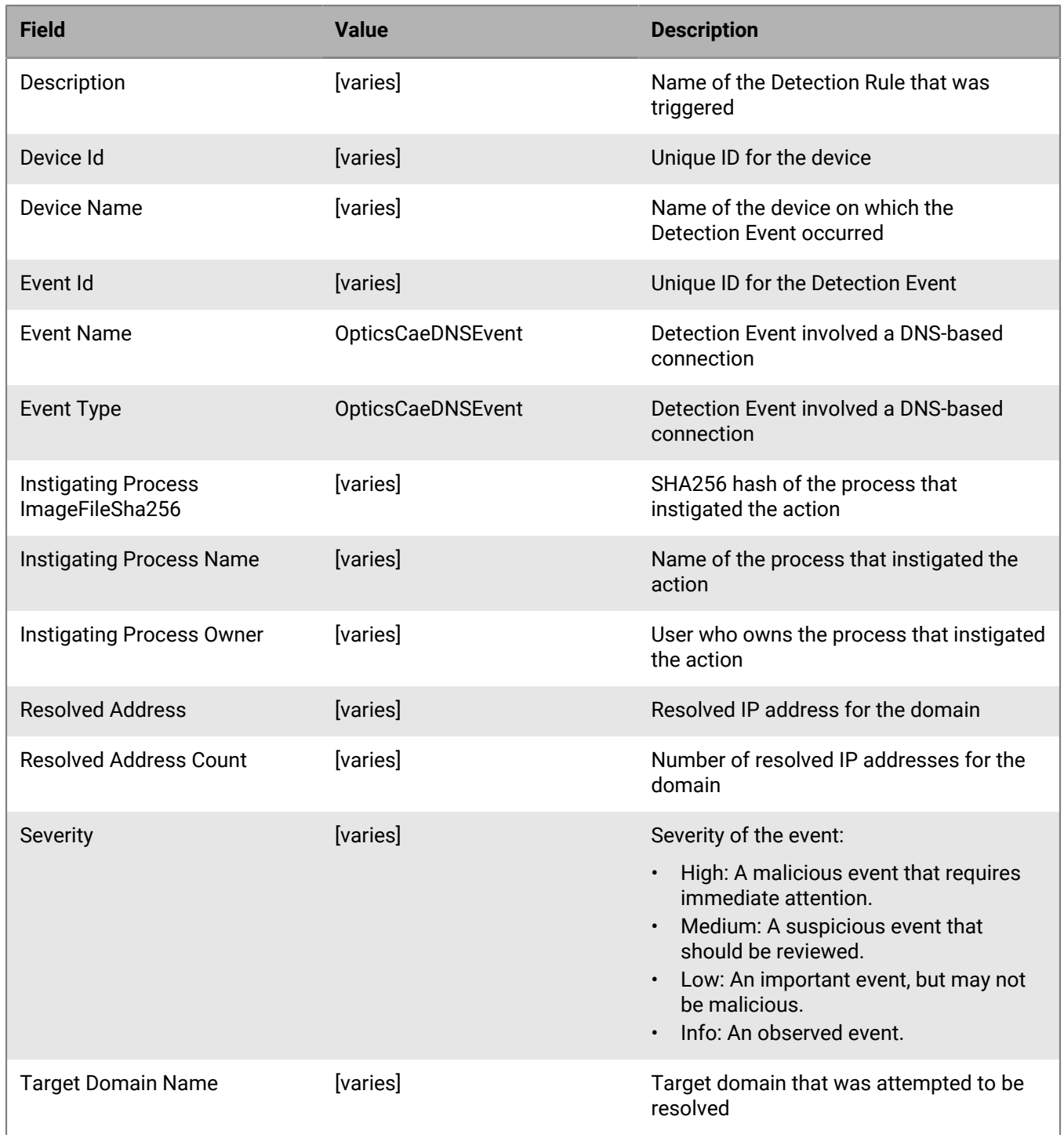

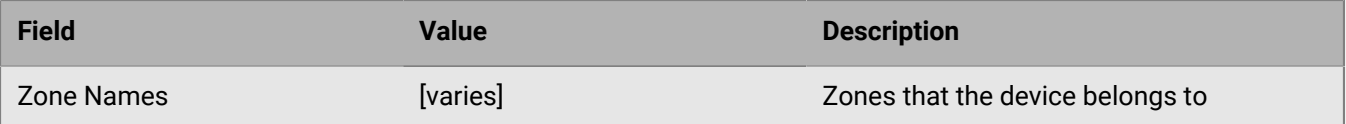

#### **Example message for DNS-based detection events**

9/27/19 0:31:07 Syslog.Warning 10.6.27.126 1 2019-09-27T00:31:04.2540000Z sysloghost CylanceOPTICS - - [Optics2.4SyslogTesting] Event Type: OpticsCaeDnsEvent, Event Name: OpticsCaeDnsEvent, Device Name: DEV-01, Zone Names: (Windows 10,10.45.\*), Event Id: 7cd37028-4cba-4a81-b9bbc1ebbef9a0a3, Severity: Informational, Description: v1-dnsrequest\_tld2, Instigating Process Name: ICreateDnsRequests.exe, Instigating Process Owner: DEV-01//DevUser, Instigating Process ImageFileSha256: 839459355BC41EA0F85F1D15868DD6576C510677DA7DF4DFC00E317FE4C2C7F5, Target Domain Name: test.test, Resolved Address: Unknown, Resolved Address Count: 0, Device Id: 340d587c-1bbe-41d0 a330-24b12584fadc

### <span id="page-35-0"></span>**BlackBerry Optics log-based detection events**

**Field Value Description** Description **Example 2** [varies] Name of the Detection Rule that was triggered Device Id **Device Id** [varies] **Example 20** Unique ID for the device Device Name **Name contains Transform Contains a** [varies] Name of the device on which the Detection Event occurred Event Id [varies] [varies] Contained Detection Event Id and Detection Event Event Name **OpticsCaeLogEvent** Detection Event involved a Log-based connection Event Type **OpticsCaeLogEvent Community** Detection Event involved a Log-based connection Instigating Process ImageFileSha256 [varies] SHA256 hash of the process that instigated the action Instigating Process Name [varies] Name of the process that instigated the action Instigating Process Owner [varies] [varies] Noting the process that instigated the action Security Provider **Exercise 2.** [varies] Name of the service which generated the Windows Event Log message

These events occur when a detection event that includes a log-based artifact is triggered.

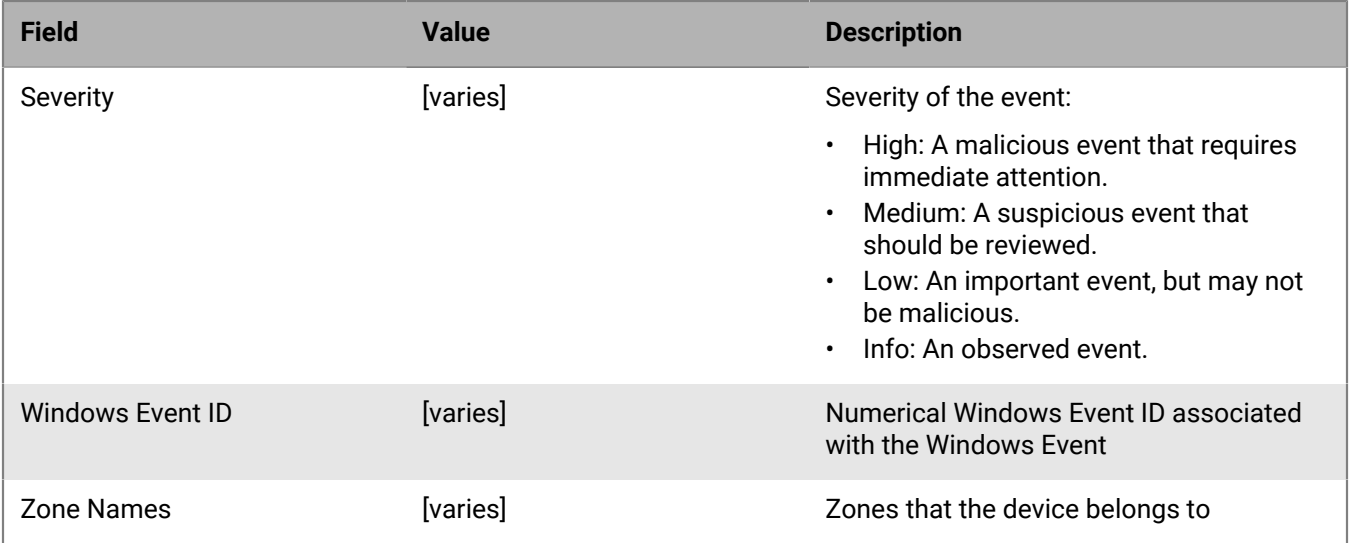

### **Example message for log-based detection events**

9/27/19 0:30:29 Syslog.Warning 10.6.27.126 1 2019-09-27T00:30:26.9950000Z sysloghost CylanceOPTICS - - [Optics2.4SyslogTesting] Event Type: OpticsCaeLogEvent, Event Name: OpticsCaeLogEvent, Device Name: DEV-01, Zone Names: (Windows 10,10.45.\*), Event Id: 3b53b1d1-f23b-46b3-a6b4 b1547a4461c7, Severity: Informational, Description: WindowsEvent Rule - Logon, Instigating Process Name: services.exe, Instigating Process Owner: NT AUTHORITY//SYSTEM, Instigating Process ImageFileSha256: BE42E4A901D6AC8885882D2CD9372A64023794428E0AC8CC87EE3121DD5DC402, Windows Event Id: 4624, Security Provider: SecurityAuditProvider, Device Id: 340d587c-1bbe-41d0-a330-24b12584fadc

### <span id="page-36-0"></span>**BlackBerry Optics Powershell trace detection events**

These events occur when a Detection Event that includes a Powershell Trace artifact is triggered.

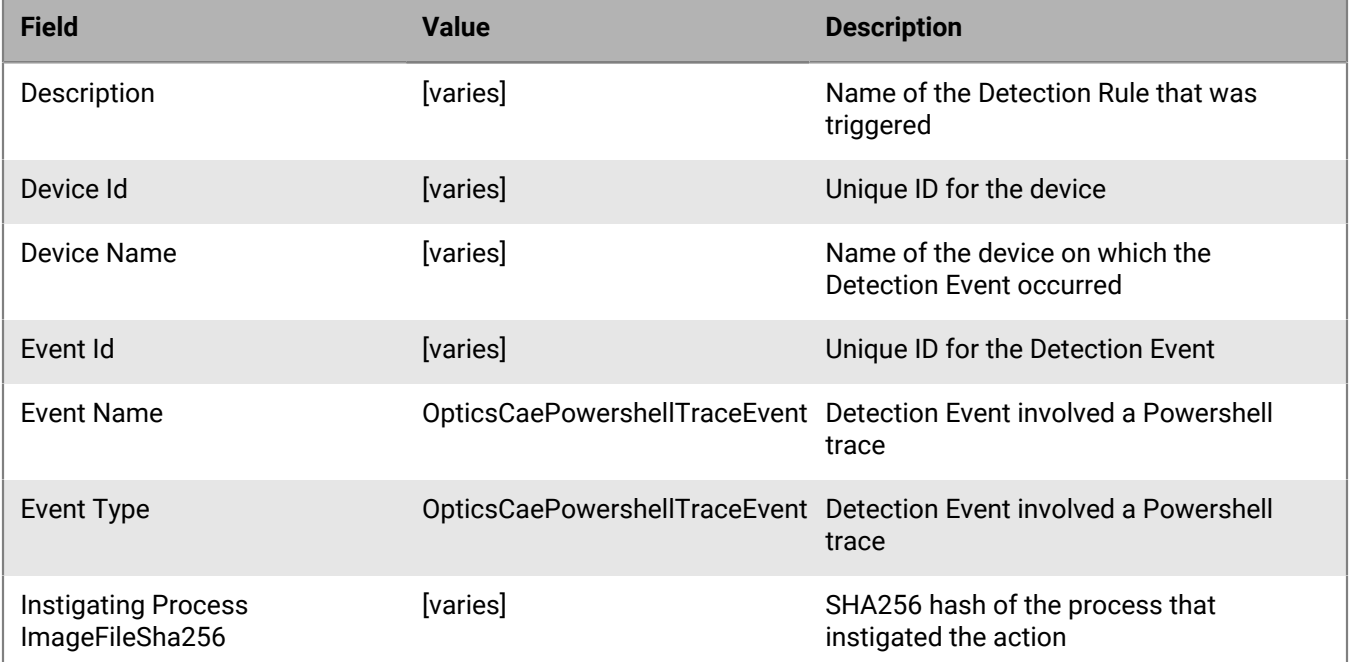

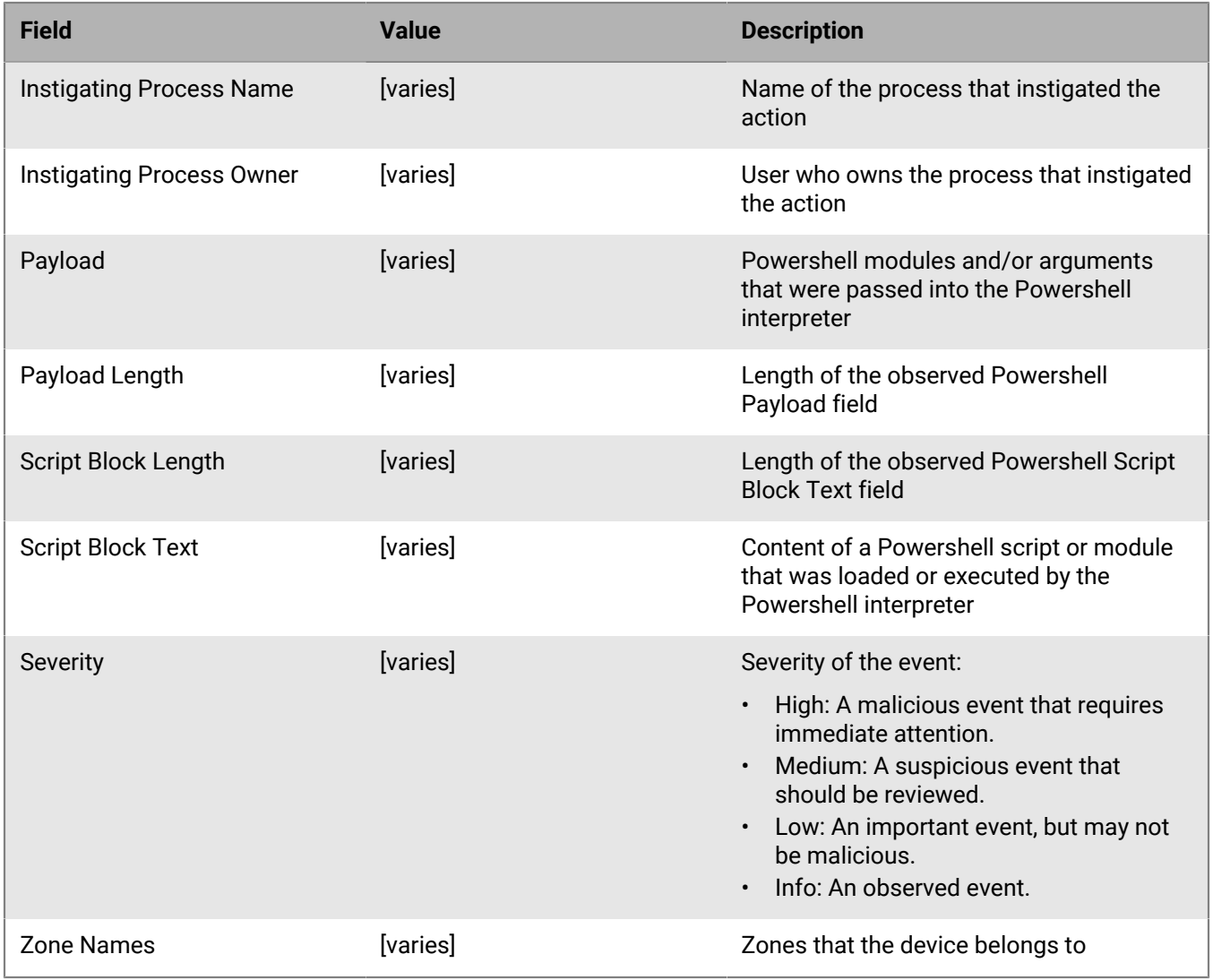

### **Example message for Powershell trace detection events**

9/27/19 0:31:10 Syslog.Warning 10.6.27.126 1 2019-09-27T00:31:06.3840000Z sysloghost CylanceOPTICS - - [Optics2.4SyslogTesting] Event Type: OpticsCaePowershellTraceEvent, Event Name: OpticsCaePowershellTraceEvent, Device Name: DEV-01, Zone Names: (Windows 10,10.45.\*), Event Id: 11fbfe57-364d-48bb-a0c5-291d69e1b1c3, Severity: Informational, Description: Basic PowerShell ScreenShot Rule, Instigating Process Name: powershell.exe, Instigating Process Owner: DEVICE-01//DeviceUser, Instigating Process ImageFileSha256: D3F8FADE829D2B7BD596C4504A6DAE5C034E789B6A3DEFBE013BDA7D14466677, Script Block Text: function screenshot([Drawing.Rectangle]\$bounds, \$path){ \$bmp = New-Object Drawing.Bitmap \$bounds, Script Block Length: 320, Payload: None, Payload Length: 0, Device Id: 340d587c-1bbe-41d0 a330-24b12584fadc

### <span id="page-37-0"></span>**BlackBerry Optics WMI-based detection events**

These events occur when a Detection Event that includes a Windows Management Instrumentation (WMI) Process artifact is triggered.

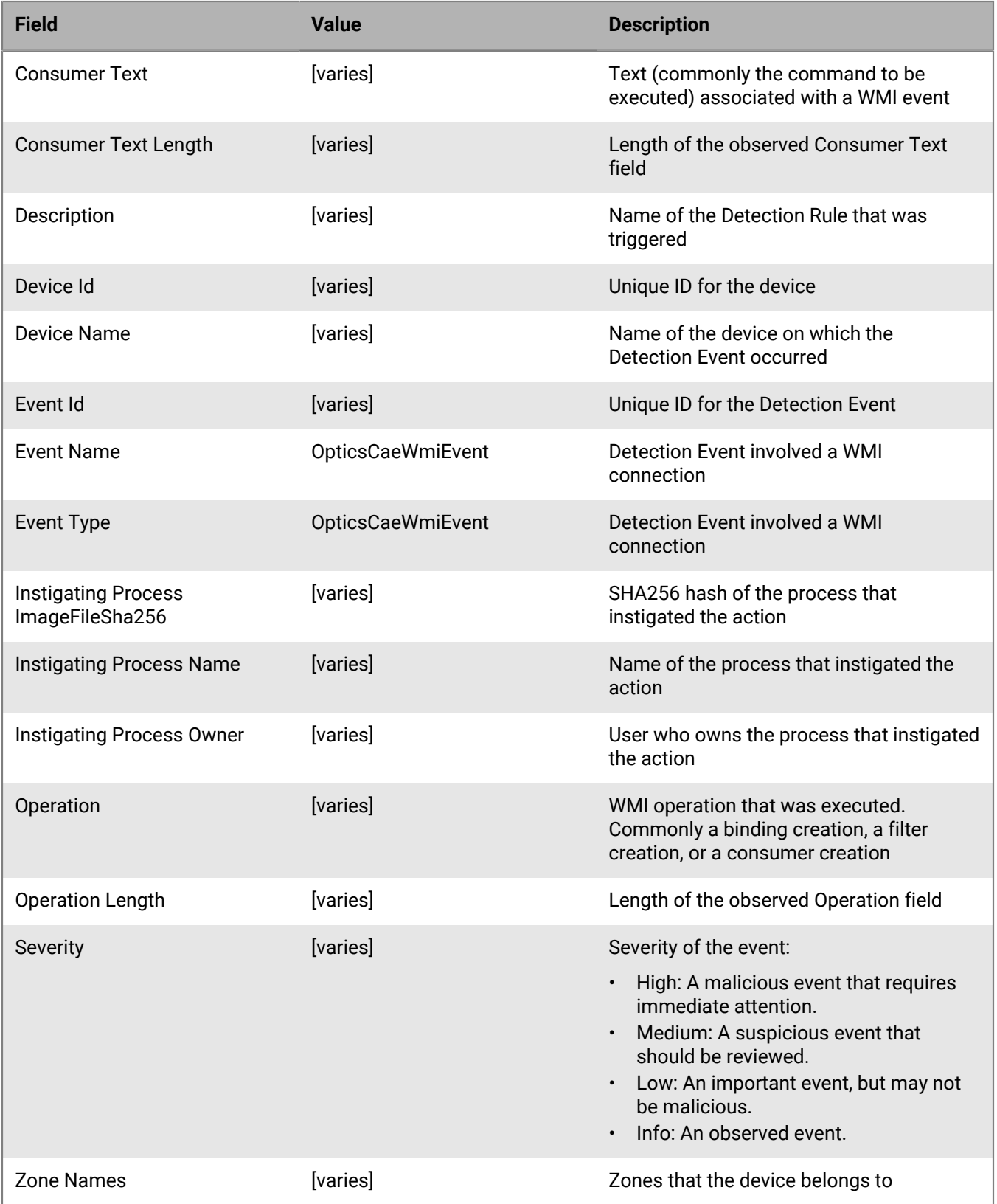

**Example message for WMI-based detection events**

9/27/19 0:45:43 Syslog.Warning 10.6.27.126 1 2019-09-27T00:45:39.6710000Z sysloghost CylancePROTECT - - [Optics2.4SyslogTesting] Event Type: OpticsCaeWmiEvent, Event Name: OpticsCaeWmiEvent, Device Name: DEV-01, Zone Names: (Windows 10,10.45.\*), Event Id: 65e46a05-181a-4d87-adef-b84f4732031a, Severity: Informational, Description: Basic WMI Permanent Subscriber Rule, Instigating Process Name: svchost.exe, Instigating Process Owner: NT AUTHORITY//SYSTEM, Instigating Process ImageFileSha256: 29F04D5F4B8D798038CB9647178A8B9C68E16DC50DA850937F6E993FC7967B75, Consumer Text: "E:\\\ \Test.vbs";, Consumer Text Length: 17, Operation: Binding EventFilter: instance of \_\_EventFilter{ CreatorSID = {1, 5, 0, 0, 0, 0, 0, 5, 21, 0, 0, 0, Operation Length: 731, Device Id: 340d587c-1bbe-41d0-a330-24b12584fadc

## <span id="page-40-0"></span>**BlackBerry Protect Mobile event types**

If BlackBerry Protect Mobile is enabled for your organization, you can choose to send the alerts that are detected by the Protect Mobile app on users' devices to your organization's syslog server. This section provides details about the mobile alert events that are sent to the syslog server.

### <span id="page-40-1"></span>**Mobile alerts**

This option is visible only if Protect Mobile is enabled. When this option is turned on, the [mobile alerts that are](https://docs.blackberry.com/en/unified-endpoint-security/blackberry-ues/administration/administration/Managing-threats-detected-by-Protect-Mobile/Protect-Mobile-alerts) [detected by the Protect Mobile app](https://docs.blackberry.com/en/unified-endpoint-security/blackberry-ues/administration/administration/Managing-threats-detected-by-Protect-Mobile/Protect-Mobile-alerts) on users' devices are sent to your organization's syslog server.

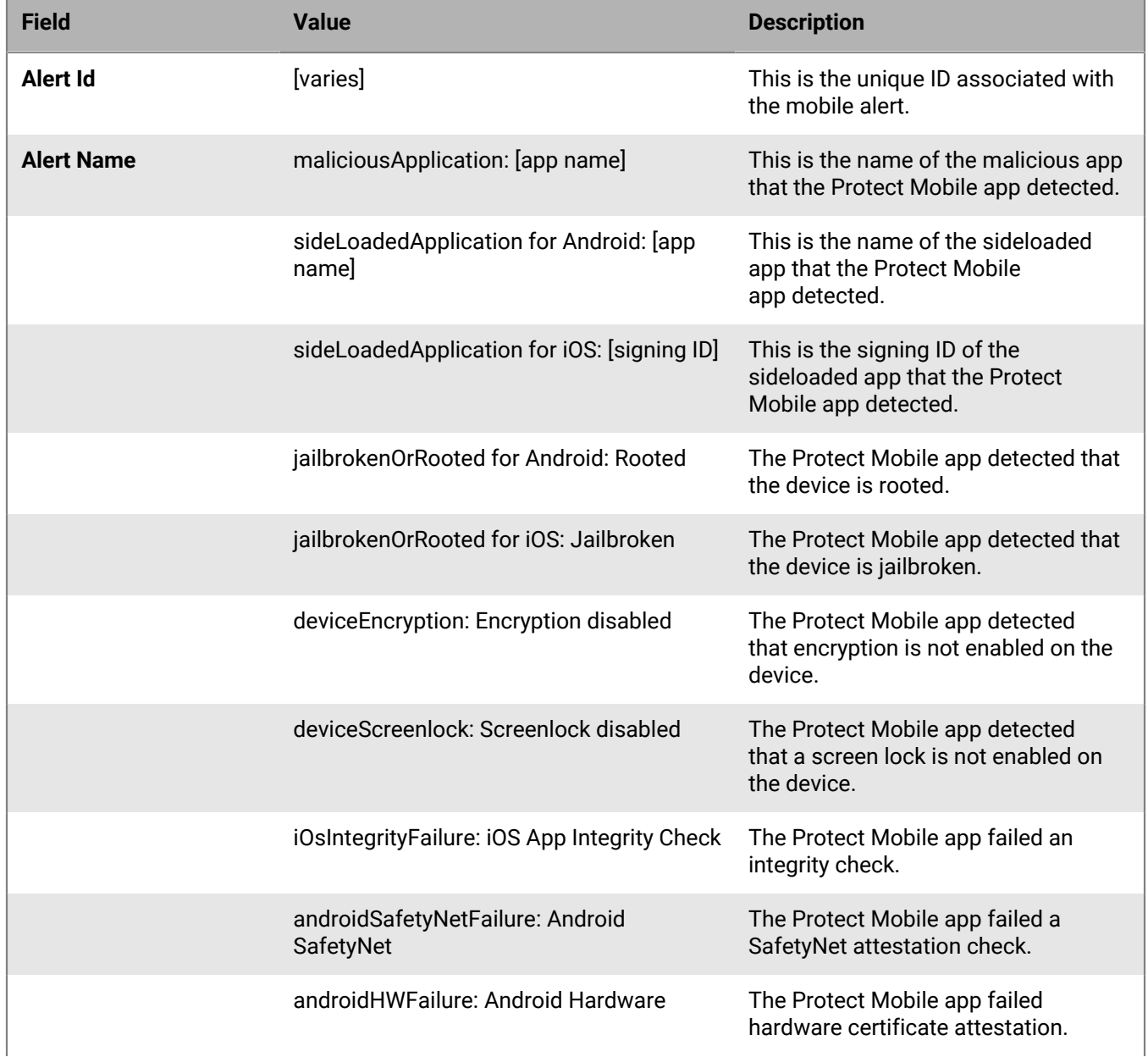

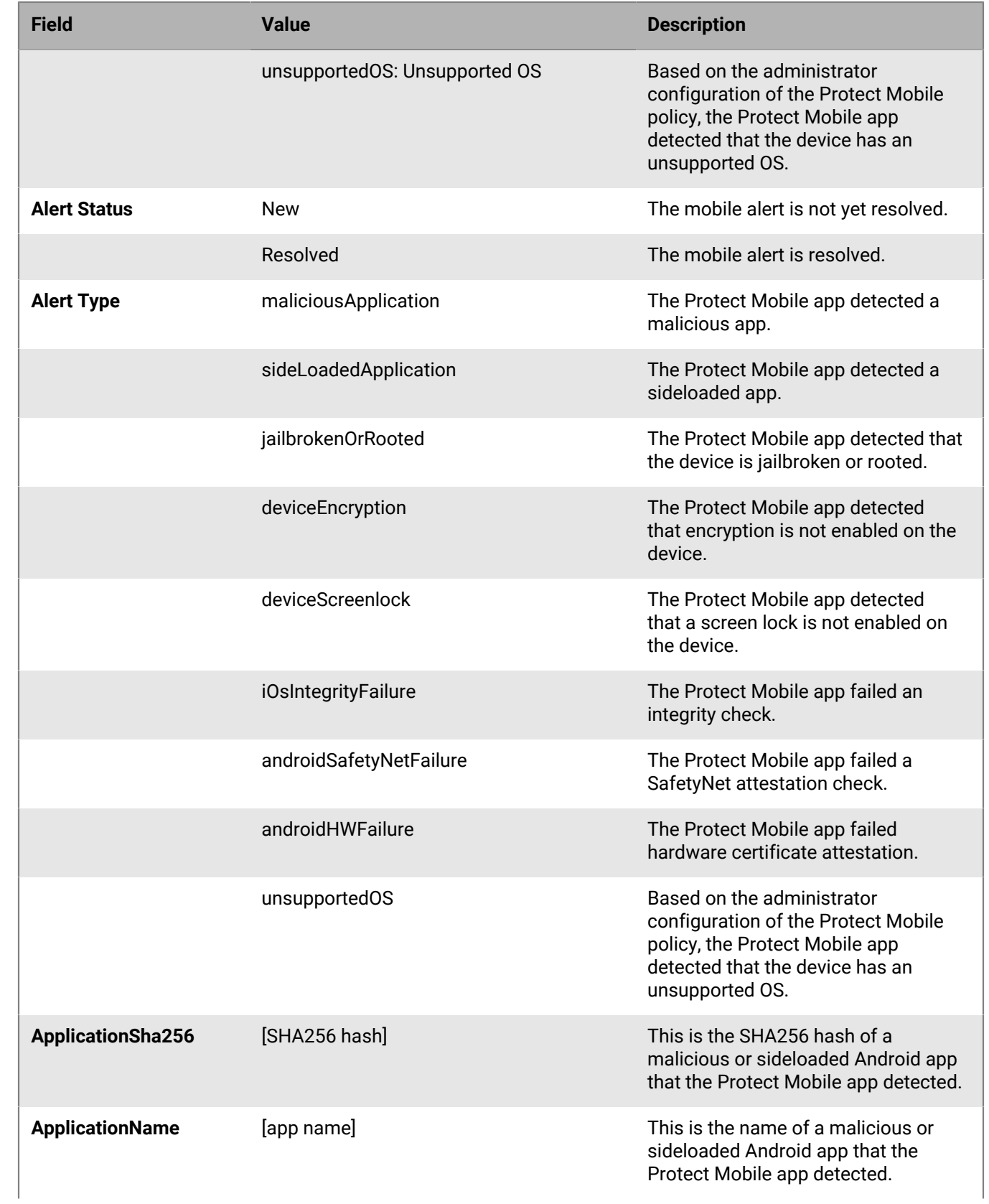

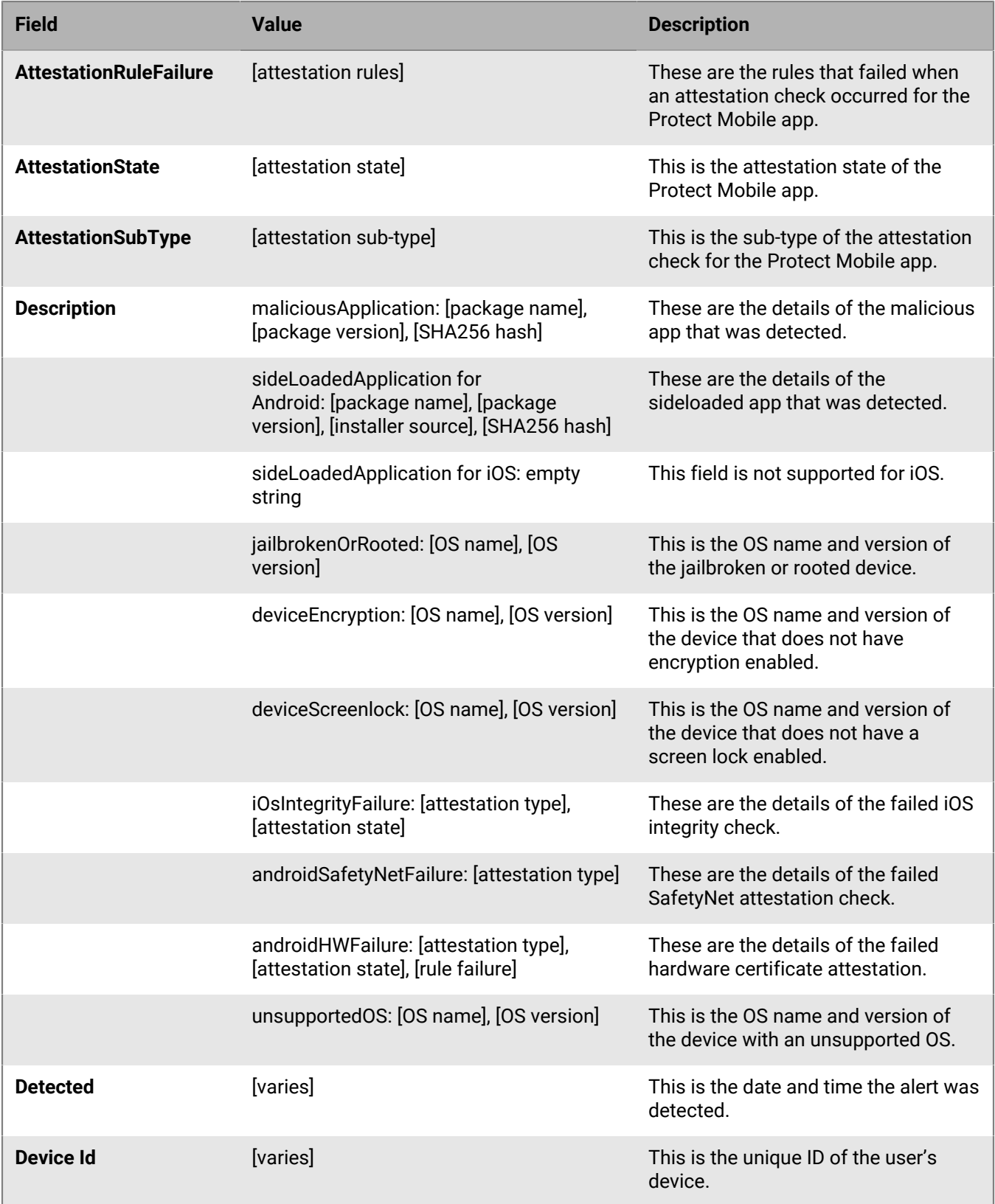

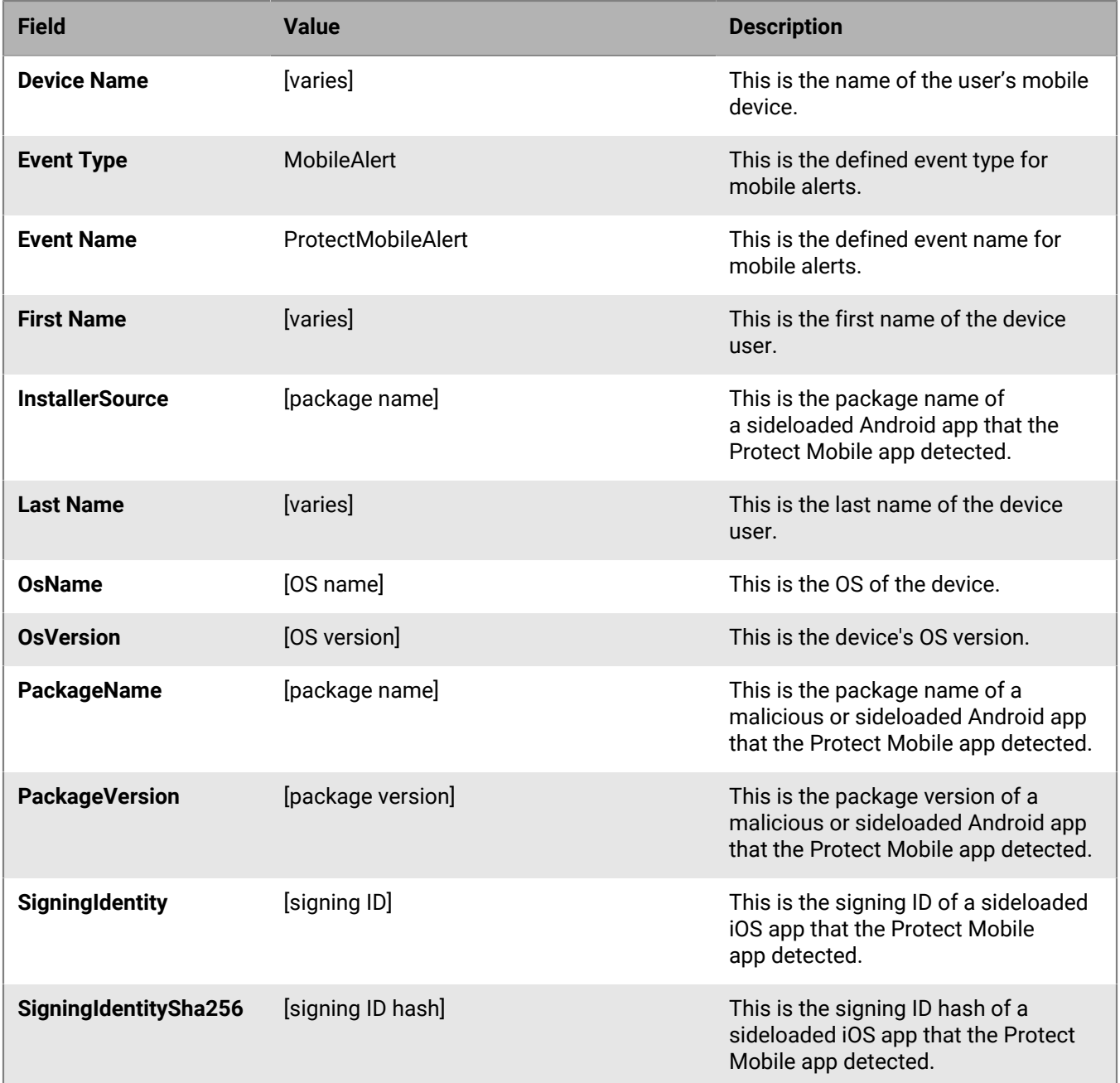

#### **Example syslog message**

May 31 17:34:04 sysloghost CylancePROTECT Event Type: MobileAlert, Event Name: ProtectMobileAlert, Alert Type: sideLoadedApplication, Alert Name: Protect, Description: com.blackberry.protect, 1.4.397 (Installer Source: com.google.android.packageinstaller), 1234ABCD5678EFGH1234ABCD5678EFGH1234ABCD5678EFGH1234ABCD5678EFGH, Detected: 5/31/2021 2:32:12 PM, Alert Status: New, Device Name: Galaxy S9 SM-G960F, First Name: John, Last Name: Smith, Device Id: 1abc2345-67d8-9123-45efg45hi67j8kl9, Alert Id: a1b23456-789c-12d3-e45f-g6h7i8jk9123, Application Sha245: 1234ABCD5678EFGH1234ABCD5678EFGH1234ABCD5678EFGH1234ABCD5678EFGH, Application

 Name: Protect, Installer Source: com.google.android.packageinstaller, Package Name: com.blackberry.protect, Package Version: 1.4.397

## <span id="page-45-0"></span>**BlackBerry Persona Desktop event types**

If BlackBerry Persona Desktop is enabled for your organization, you can choose to send the alerts that are detected by the Persona Desktop agent on users' devices to your organization's syslog server. This section provides details about the mobile alert events that are sent to the syslog server.

### <span id="page-45-1"></span>**Persona Desktop events**

This option is visible only if Persona Desktop is enabled. When this option is turned on, the events that are detected by the Persona Desktop agent on users' devices are sent to your organization's syslog server.

**Note:** Trust scores and model scores are displayed as N/A in the syslog message when Persona Desktop is in training mode.

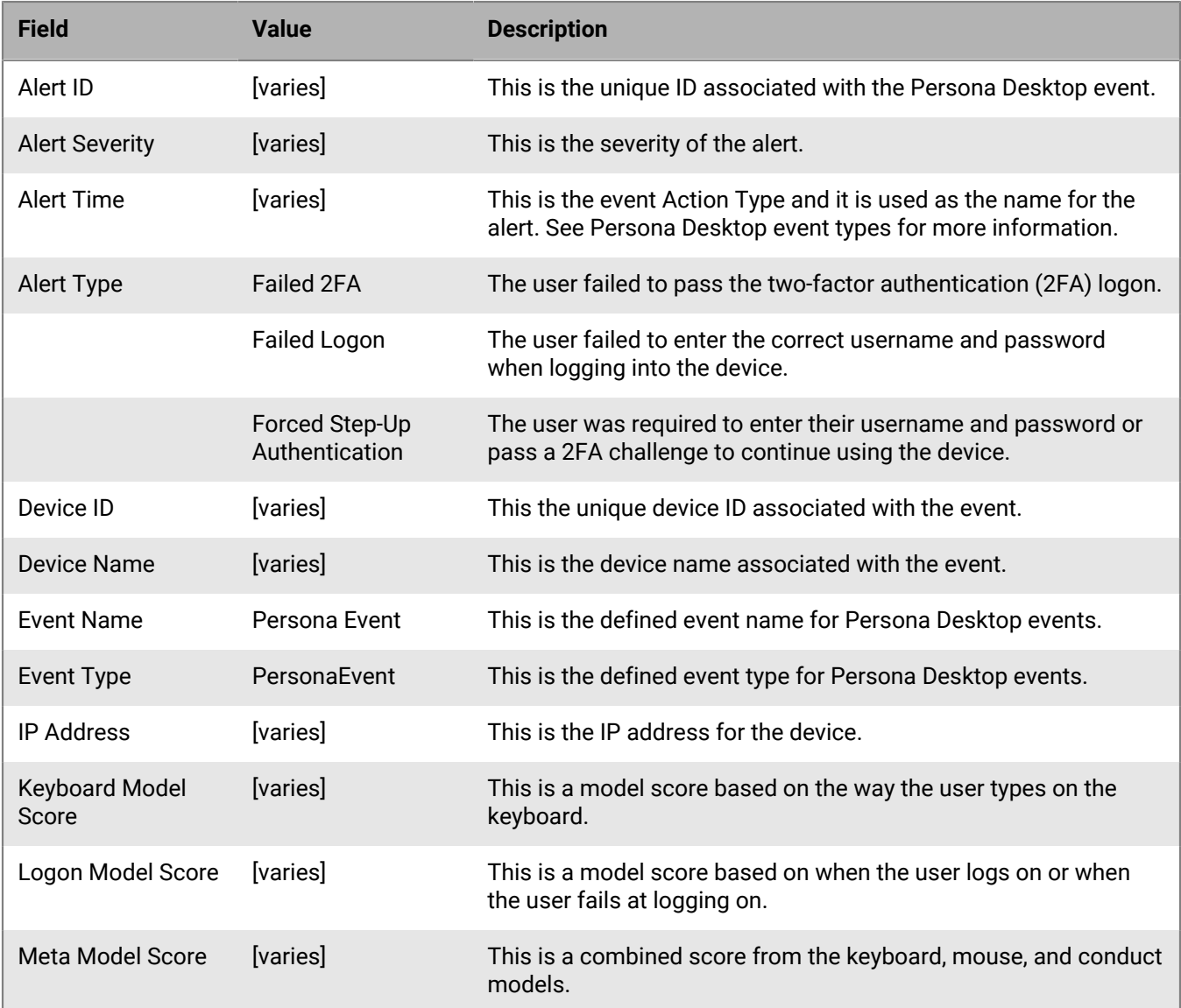

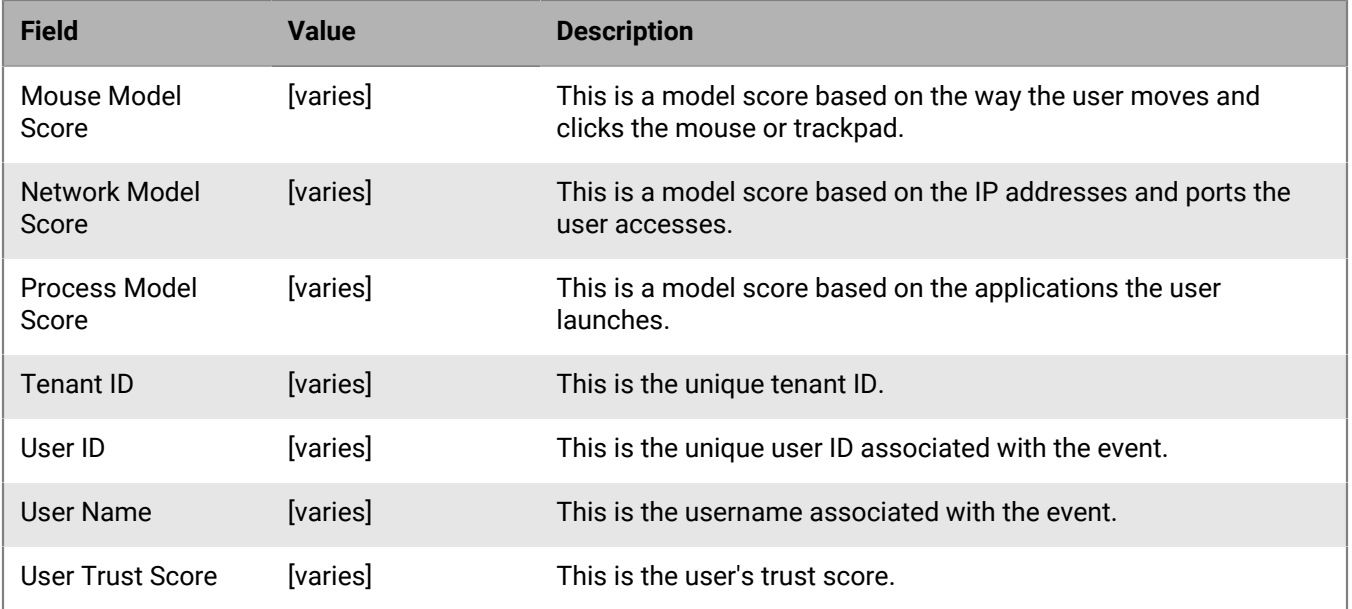

#### **Example syslog message**

May 31 17:34:04 sysloghost CylancePROTECT: Event Type: PersonaEvent, Event Name: Persona Event, Tenant ID: 572d08ac-3232-41d8-a0fd-59a8db8d603d, Alert ID: 0d10cf3adfb9-4c6f-932b-550bf2d53ad7, Alert Type: Failed Logon, Alert Severity: High, User ID: 41577746-8260-30ac-35b2-e41c34c7ac6b, User Name: test10, Device ID: 58d0329ceb73-4a54-9ca5-6dcb4e23746c, Device Name: PDTESTAGENT1, IP IpAddress: 82.45.6.13, Alert Time: 2/18/2021 1:22:02 AM, User Trust Score: 81, Meta Model Score: 82, Keyboard Model Score: 83, Mouse Model Score: 84, Logon Model Score: 85, Process Model Score: N/A, Network Model Score: 87

## <span id="page-47-0"></span>**BlackBerry Gateway event types**

If BlackBerry Gateway is enabled for your organization, you can choose to send the alerts that are detected by Gateway to your organization's syslog server. This section provides details about the network threat events that are sent to the syslog server.

### <span id="page-47-1"></span>**Network threats**

This option is visible only if Gateway is enabled. When this option is turned on, the events that are detected by Gateway are sent to your organization's syslog server.

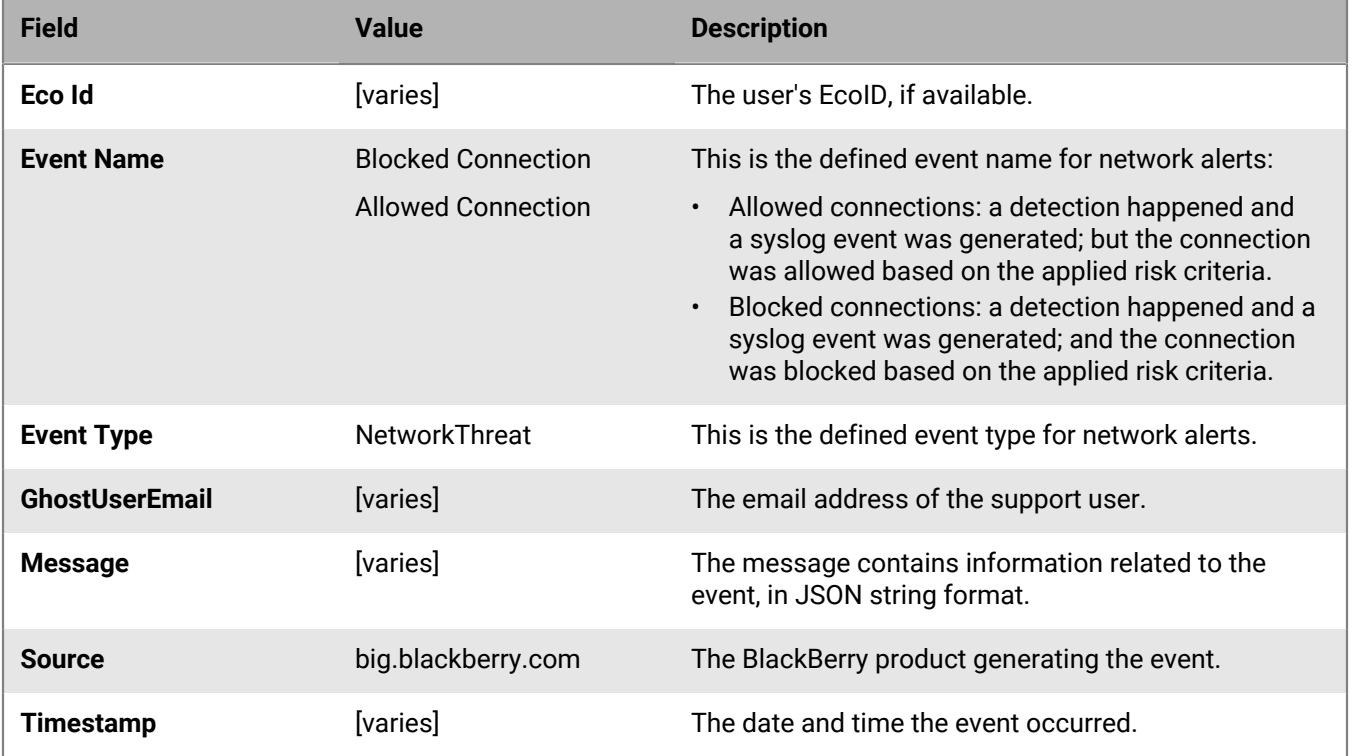

### **Message descriptions**

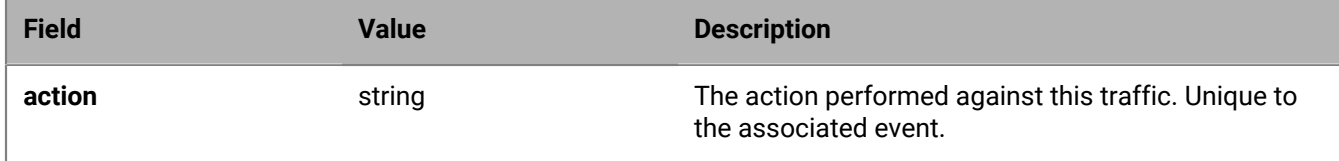

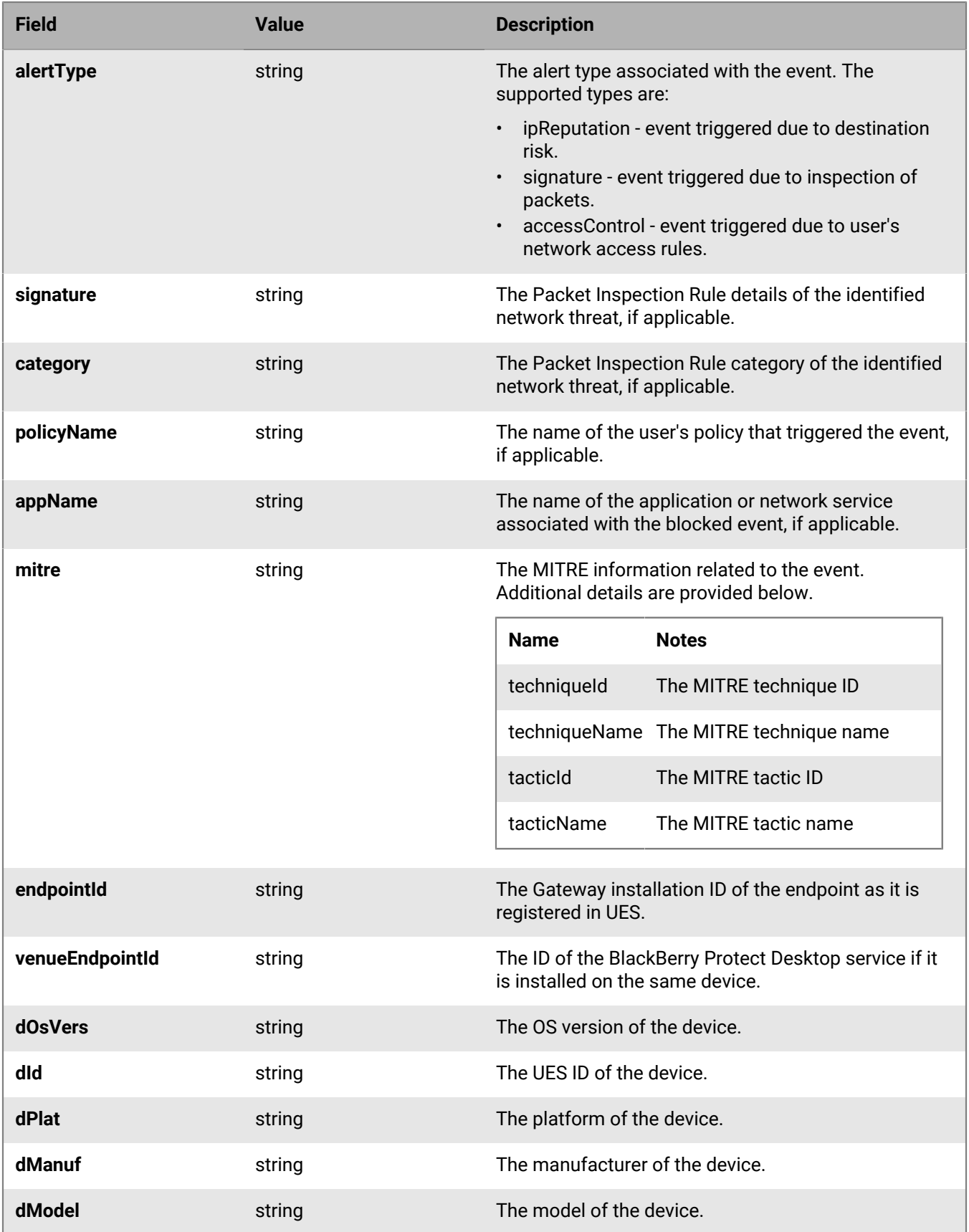

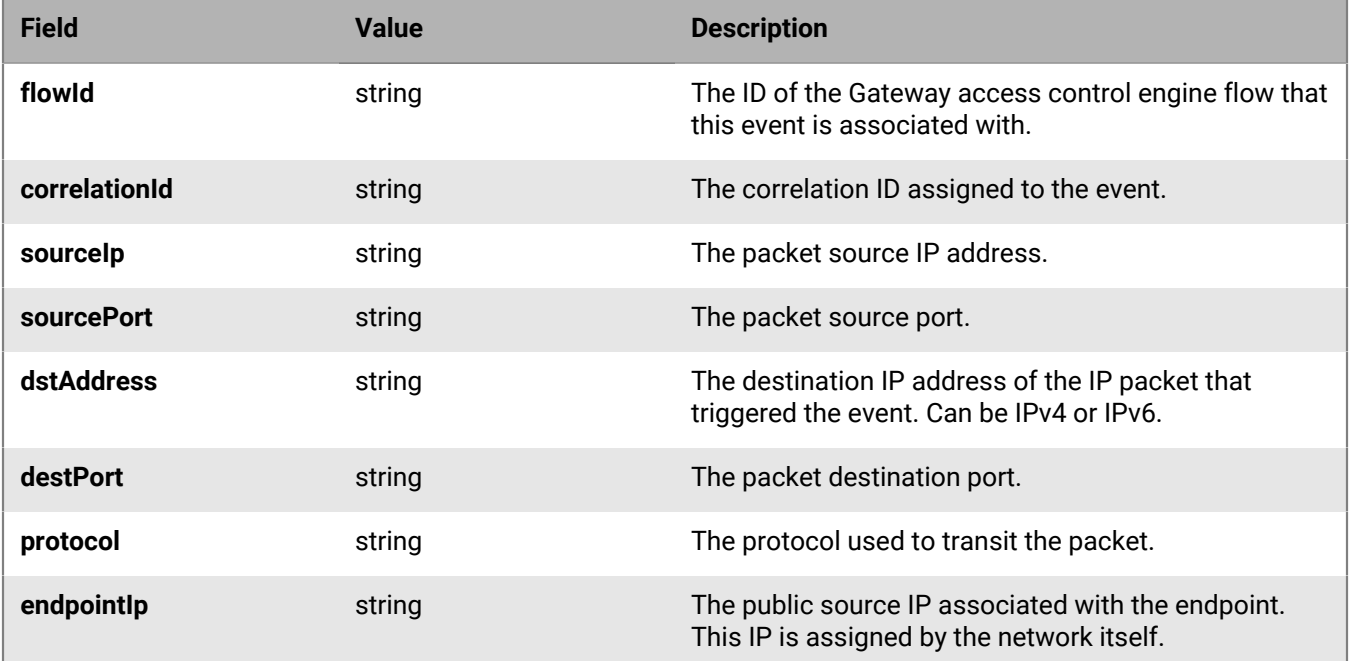

#### **Example syslog message - Access control policy (blocked)**

Event Type: NetworkThreat, Event Name: blocked connection, Eco Id: Am6XZ102m1PgFzI/N8mjANP4=, User: John Smith (jsmith@example.com), User Name: jsmith, Message: {"endpointId":"6c726244-ad1d-4ff4-922bcbaf8ab3c6c2", "flowId":3190005035111956, "endpintIp":"99.250.195.118:39867", "dstAddress":"10.10.10.129", "action":"blocked", "dManuf":"Google", "category":"Access Control Blocked", "key":"", "correlationId":"4ddb23a8 defa-4a17-b549-4c36ed193954", "sourcePort": 31637, "destPort":53, "alertType":"accessControl", "policyName":"E2E Auto Block Saas Apps", "dId":"821f57dc-d7d6-4907-90ba-c6d7b0bca943", "venueEndpointId":"", "dOsVers":"11", "appName":"Slack", "protocol":"UDP", "signature":"Access Control Blocked - DNS", "dPlat":"Android", "sourceIp":"10.10.10.137", "dModel":"Pixel 4", "mitreData":""}

#### **Example syslog message - Signature detection (blocked)**

```
Event Type: NetworkThreat, Event Name: blocked connection, Eco Id:
 Am6XZ102mlPgFzI/N8mjANP4=, User: John Smith (jsmith@example.com),
  User Name: jsmith, Message: {"endpointId":"7c726244-ad1d-4ff4-922b-
cbaf8ab3c6c1", "flowId":1975772272249751, "endpointIp":"99.250.195.118:49713",
  "dstAddress":"10.10.10.1", "action":"blocked", "dManuf":"Google", "category":"A
 Network Trojan was detected", "key":"", "correlationId":"6df43c40-5bad-40d1-
b081-7882cb28d330", "sourcePort":28945, "destPort":53, "alertType":"signature",
  "policyName":"E2E Auto Block Saas Apps", "dId":"812f57dc-d7d6-4907-90ba-
c6d7b0bca943", "venueEndpointId":"", "dOsVers":"11", "appName":"",
  "protocol":"UDP", "signature":"ET MOBILE_MALWARE Android/TrojanDropper.Agent.BKY
  DNS Lookup 1 (tp/emerging-threats/emerging-mobile_malware/2025014)",
  "dPlat":"Android", "sourceIp":"10.10.10.9", "dModel":"Pixel 4", "mitreData":""}
```
#### **Example syslog message - Signature detection (allowed)**

Event Type: NetworkThreat, Event Name: allowed connection, Eco Id: Am6XZ102mlPgFzI/N8mjANP4=, User: John Smith (jsmith@example.com), User Name:

 jsmith, Message: {"policyName":"E2E Auto FQDN Block", "flowId":788929250499854, "sourceIp":"10.10.10.22", "dId":"5e2ae619-8116-4f0e-b233-91eeec15c9c4", "sourcePort":41236, "destPort":80, "endpointId":"f9963a84-9311-42c7-b251 c4dd97ed2bd6", "dOsVers":"0", "mitreData":"", "appName":"", "endpointIp":"", "correlationId":"883d6505-2cd5-4872-98b0-570cf2bdf24b", "dManuf":"generic", "venueEndpointId":"", "dModel":"Generic Device", "action":"allowed", "alertType":"signature", "dstAddress":"69.16.231.150", "signature":"ET POLICY curl User-Agent Outbound (tp/emerging-threats/emerging-policy/2013028)", "key":"", "category":"Attempted Information Leak", "dPlat":"Windows", "protocol":"TCP"}

#### **Example syslog message - IP reputation (blocked)**

Event Type: NetworkThreat, Event Name: blocked connection, Eco Id: Am6XZ102mlPgFzI/N8mjANP4=, User: John Smith (jsmith@example.com), User Name: jsmith, Message: {"sourceIp":"10.10.10.18", "protocol":"TCP", "dModel":"Nexus 6", "policyName":"IP Reputation Policy", "appName":"", "mitreData":"", "key":"", "dstAddress":"195.110.46.232", "alertType":"ipReputation", "dPlat":"Android", "venueEndpointId":"", "destPort":80, "category":"Access Control Blocked", "endpointId":"e017bd79-69e5-4a4f-af26-f295b0d28e78", "signature":"Access Control Blocked", "flowId":801786180096101, "sourcePort":39240, "action":"blocked", "dId":"fe9fd95d-76c4-410f-997f-7c76e8741b0f", "dManuf":"motorola", "correlationId":"d773b803-9333-4851-85ed-ae5165e83f93", "dOsVers":"7.1.1", "endpointIp":"173.33.81.137:41890"}

#### **Example syslog message - IP reputation (allowed)**

Event Type: NetworkThreat, Event Name: allowed connection, Eco Id: Am6XZ102mlPgFzI/N8mjANP4=, User: John Smith (jsmith@example.com), User Name: jsmith, Message: {"dPlat":"Windows", "destPort":443, "dId":"a58a0ce5-d94f-472eab57-574fc807119e", "policyName":"allow\_all", "flowId":1139639166113122, "dstAddress":"odc.officeapps.live.com", "endpointIp":"172.29.139.30:35068", "dOsVers":"Windows 10 Enterprise 2009", "category":"Access Control Allowed", "mitreData":"", "protocol":"TCP", "dManuf":"VMware, Inc.", "dModel":"VMware Virtual Platform", "appName":"", "endpointId":"96551433 b13d-423b-8157-d8854f82a8cb", "key":"", "signature":"Access Control Allowed - TLS", "venueEndpointId":"c303f4e7-8377-4a6d-9849-19b8cf811e9f", "correlationId":"210cc54b-8624-4d18-9ca8-3af1335500bd", "action":"allowed", "alertType":"ipReputation", "sourceIp":"10.10.10.133", "sourcePort":58111}

## <span id="page-51-0"></span>**Legal notice**

©2021 BlackBerry Limited. Trademarks, including but not limited to BLACKBERRY, BBM, BES, EMBLEM Design, ATHOC, CYLANCE and SECUSMART are the trademarks or registered trademarks of BlackBerry Limited, its subsidiaries and/or affiliates, used under license, and the exclusive rights to such trademarks are expressly reserved. All other trademarks are the property of their respective owners.

This documentation including all documentation incorporated by reference herein such as documentation provided or made available on the BlackBerry website provided or made accessible "AS IS" and "AS AVAILABLE" and without condition, endorsement, guarantee, representation, or warranty of any kind by BlackBerry Limited and its affiliated companies ("BlackBerry") and BlackBerry assumes no responsibility for any typographical, technical, or other inaccuracies, errors, or omissions in this documentation. In order to protect BlackBerry proprietary and confidential information and/or trade secrets, this documentation may describe some aspects of BlackBerry technology in generalized terms. BlackBerry reserves the right to periodically change information that is contained in this documentation; however, BlackBerry makes no commitment to provide any such changes, updates, enhancements, or other additions to this documentation to you in a timely manner or at all.

This documentation might contain references to third-party sources of information, hardware or software, products or services including components and content such as content protected by copyright and/or thirdparty websites (collectively the "Third Party Products and Services"). BlackBerry does not control, and is not responsible for, any Third Party Products and Services including, without limitation the content, accuracy, copyright compliance, compatibility, performance, trustworthiness, legality, decency, links, or any other aspect of Third Party Products and Services. The inclusion of a reference to Third Party Products and Services in this documentation does not imply endorsement by BlackBerry of the Third Party Products and Services or the third party in any way.

EXCEPT TO THE EXTENT SPECIFICALLY PROHIBITED BY APPLICABLE LAW IN YOUR JURISDICTION, ALL CONDITIONS, ENDORSEMENTS, GUARANTEES, REPRESENTATIONS, OR WARRANTIES OF ANY KIND, EXPRESS OR IMPLIED, INCLUDING WITHOUT LIMITATION, ANY CONDITIONS, ENDORSEMENTS, GUARANTEES, REPRESENTATIONS OR WARRANTIES OF DURABILITY, FITNESS FOR A PARTICULAR PURPOSE OR USE, MERCHANTABILITY, MERCHANTABLE QUALITY, NON-INFRINGEMENT, SATISFACTORY QUALITY, OR TITLE, OR ARISING FROM A STATUTE OR CUSTOM OR A COURSE OF DEALING OR USAGE OF TRADE, OR RELATED TO THE DOCUMENTATION OR ITS USE, OR PERFORMANCE OR NON-PERFORMANCE OF ANY SOFTWARE, HARDWARE, SERVICE, OR ANY THIRD PARTY PRODUCTS AND SERVICES REFERENCED HEREIN, ARE HEREBY EXCLUDED. YOU MAY ALSO HAVE OTHER RIGHTS THAT VARY BY STATE OR PROVINCE. SOME JURISDICTIONS MAY NOT ALLOW THE EXCLUSION OR LIMITATION OF IMPLIED WARRANTIES AND CONDITIONS. TO THE EXTENT PERMITTED BY LAW, ANY IMPLIED WARRANTIES OR CONDITIONS RELATING TO THE DOCUMENTATION TO THE EXTENT THEY CANNOT BE EXCLUDED AS SET OUT ABOVE, BUT CAN BE LIMITED, ARE HEREBY LIMITED TO NINETY (90) DAYS FROM THE DATE YOU FIRST ACQUIRED THE DOCUMENTATION OR THE ITEM THAT IS THE SUBJECT OF THE CLAIM.

TO THE MAXIMUM EXTENT PERMITTED BY APPLICABLE LAW IN YOUR JURISDICTION, IN NO EVENT SHALL BLACKBERRY BE LIABLE FOR ANY TYPE OF DAMAGES RELATED TO THIS DOCUMENTATION OR ITS USE, OR PERFORMANCE OR NON-PERFORMANCE OF ANY SOFTWARE, HARDWARE, SERVICE, OR ANY THIRD PARTY PRODUCTS AND SERVICES REFERENCED HEREIN INCLUDING WITHOUT LIMITATION ANY OF THE FOLLOWING DAMAGES: DIRECT, CONSEQUENTIAL, EXEMPLARY, INCIDENTAL, INDIRECT, SPECIAL, PUNITIVE, OR AGGRAVATED DAMAGES, DAMAGES FOR LOSS OF PROFITS OR REVENUES, FAILURE TO REALIZE ANY EXPECTED SAVINGS, BUSINESS INTERRUPTION, LOSS OF BUSINESS INFORMATION, LOSS OF BUSINESS OPPORTUNITY, OR CORRUPTION OR LOSS OF DATA, FAILURES TO TRANSMIT OR RECEIVE ANY DATA, PROBLEMS ASSOCIATED WITH ANY APPLICATIONS USED IN CONJUNCTION WITH BLACKBERRY PRODUCTS OR SERVICES, DOWNTIME COSTS, LOSS OF THE USE OF BLACKBERRY PRODUCTS OR SERVICES OR ANY PORTION THEREOF OR OF ANY AIRTIME SERVICES, COST OF SUBSTITUTE GOODS, COSTS OF COVER, FACILITIES OR SERVICES, COST OF CAPITAL, OR OTHER SIMILAR PECUNIARY LOSSES, WHETHER OR NOT SUCH DAMAGES

WERE FORESEEN OR UNFORESEEN, AND EVEN IF BLACKBERRY HAS BEEN ADVISED OF THE POSSIBILITY OF SUCH DAMAGES.

TO THE MAXIMUM EXTENT PERMITTED BY APPLICABLE LAW IN YOUR JURISDICTION, BLACKBERRY SHALL HAVE NO OTHER OBLIGATION, DUTY, OR LIABILITY WHATSOEVER IN CONTRACT, TORT, OR OTHERWISE TO YOU INCLUDING ANY LIABILITY FOR NEGLIGENCE OR STRICT LIABILITY.

THE LIMITATIONS, EXCLUSIONS, AND DISCLAIMERS HEREIN SHALL APPLY: (A) IRRESPECTIVE OF THE NATURE OF THE CAUSE OF ACTION, DEMAND, OR ACTION BY YOU INCLUDING BUT NOT LIMITED TO BREACH OF CONTRACT, NEGLIGENCE, TORT, STRICT LIABILITY OR ANY OTHER LEGAL THEORY AND SHALL SURVIVE A FUNDAMENTAL BREACH OR BREACHES OR THE FAILURE OF THE ESSENTIAL PURPOSE OF THIS AGREEMENT OR OF ANY REMEDY CONTAINED HEREIN; AND (B) TO BLACKBERRY AND ITS AFFILIATED COMPANIES, THEIR SUCCESSORS, ASSIGNS, AGENTS, SUPPLIERS (INCLUDING AIRTIME SERVICE PROVIDERS), AUTHORIZED BLACKBERRY DISTRIBUTORS (ALSO INCLUDING AIRTIME SERVICE PROVIDERS) AND THEIR RESPECTIVE DIRECTORS, EMPLOYEES, AND INDEPENDENT CONTRACTORS.

IN ADDITION TO THE LIMITATIONS AND EXCLUSIONS SET OUT ABOVE, IN NO EVENT SHALL ANY DIRECTOR, EMPLOYEE, AGENT, DISTRIBUTOR, SUPPLIER, INDEPENDENT CONTRACTOR OF BLACKBERRY OR ANY AFFILIATES OF BLACKBERRY HAVE ANY LIABILITY ARISING FROM OR RELATED TO THE DOCUMENTATION.

Prior to subscribing for, installing, or using any Third Party Products and Services, it is your responsibility to ensure that your airtime service provider has agreed to support all of their features. Some airtime service providers might not offer Internet browsing functionality with a subscription to the BlackBerry® Internet Service. Check with your service provider for availability, roaming arrangements, service plans and features. Installation or use of Third Party Products and Services with BlackBerry's products and services may require one or more patent, trademark, copyright, or other licenses in order to avoid infringement or violation of third party rights. You are solely responsible for determining whether to use Third Party Products and Services and if any third party licenses are required to do so. If required you are responsible for acquiring them. You should not install or use Third Party Products and Services until all necessary licenses have been acquired. Any Third Party Products and Services that are provided with BlackBerry's products and services are provided as a convenience to you and are provided "AS IS" with no express or implied conditions, endorsements, guarantees, representations, or warranties of any kind by BlackBerry and BlackBerry assumes no liability whatsoever, in relation thereto. Your use of Third Party Products and Services shall be governed by and subject to you agreeing to the terms of separate licenses and other agreements applicable thereto with third parties, except to the extent expressly covered by a license or other agreement with BlackBerry.

The terms of use of any BlackBerry product or service are set out in a separate license or other agreement with BlackBerry applicable thereto. NOTHING IN THIS DOCUMENTATION IS INTENDED TO SUPERSEDE ANY EXPRESS WRITTEN AGREEMENTS OR WARRANTIES PROVIDED BY BLACKBERRY FOR PORTIONS OF ANY BLACKBERRY PRODUCT OR SERVICE OTHER THAN THIS DOCUMENTATION.

BlackBerry Enterprise Software incorporates certain third-party software. The license and copyright information associated with this software is available at [http://worldwide.blackberry.com/legal/thirdpartysoftware.jsp.](https://www.blackberry.com/us/en/legal/third-party-software)

BlackBerry Limited 2200 University Avenue East Waterloo, Ontario Canada N2K 0A7

BlackBerry UK Limited Ground Floor, The Pearce Building, West Street, Maidenhead, Berkshire SL6 1RL United Kingdom

Published in Canada